Henrike Fleischhack June 2nd 20223

# **Intro to version control with git**

Pop quiz! Poll! Please rate your familiarity with git using emoji such as  $\leftarrow$  (I use it regularly),  $\bigcirc$ (easy peasy), <sup>3</sup> (I've heard of git before), <sup>3</sup> (I have questions), (3) (HELP), **3** (I'd like to learn more). Multiple answers (and other emojis) encouraged! (edited)

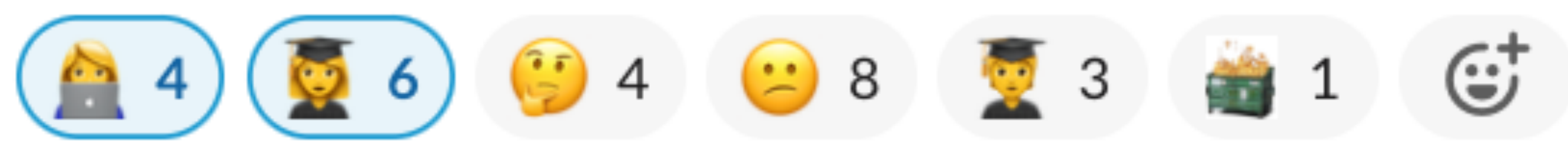

- 
- -
- 

### **Content**

- **1. Intro to git**
- **2. Git(hub) for users**
- **3. [Git(hub) for developers]**

### **Content**

#### **1. Intro to git**

- 2. Git(hub) for users
- 3. [Git(hub) for developers]

# **Why version control?**

# **Why version control?**

- Text documents: Software development, webpages, LaTeX source, ...
- Option to restore old versions, track release versions
- Track changes and history
- "Parallel" feature development
- Collaborative editing
- Backups

### **Git vs GitHub**

- Lives on your computer (command line or GUI).
- Handles branching, adding and committing changes, merging, conflicts, ...
- Can be used offline or online with remote host
- Git keeps the full history of the repository (commits & branches) locally!

#### **Git**

#### **Github**

- One of several commercial online hosts for git repositories • Provides off-site backup, online access, web interface.
- 
- Handles user permissions, "forks"
- Optional add-ons: Issue tracking, code review, automated testing etc.

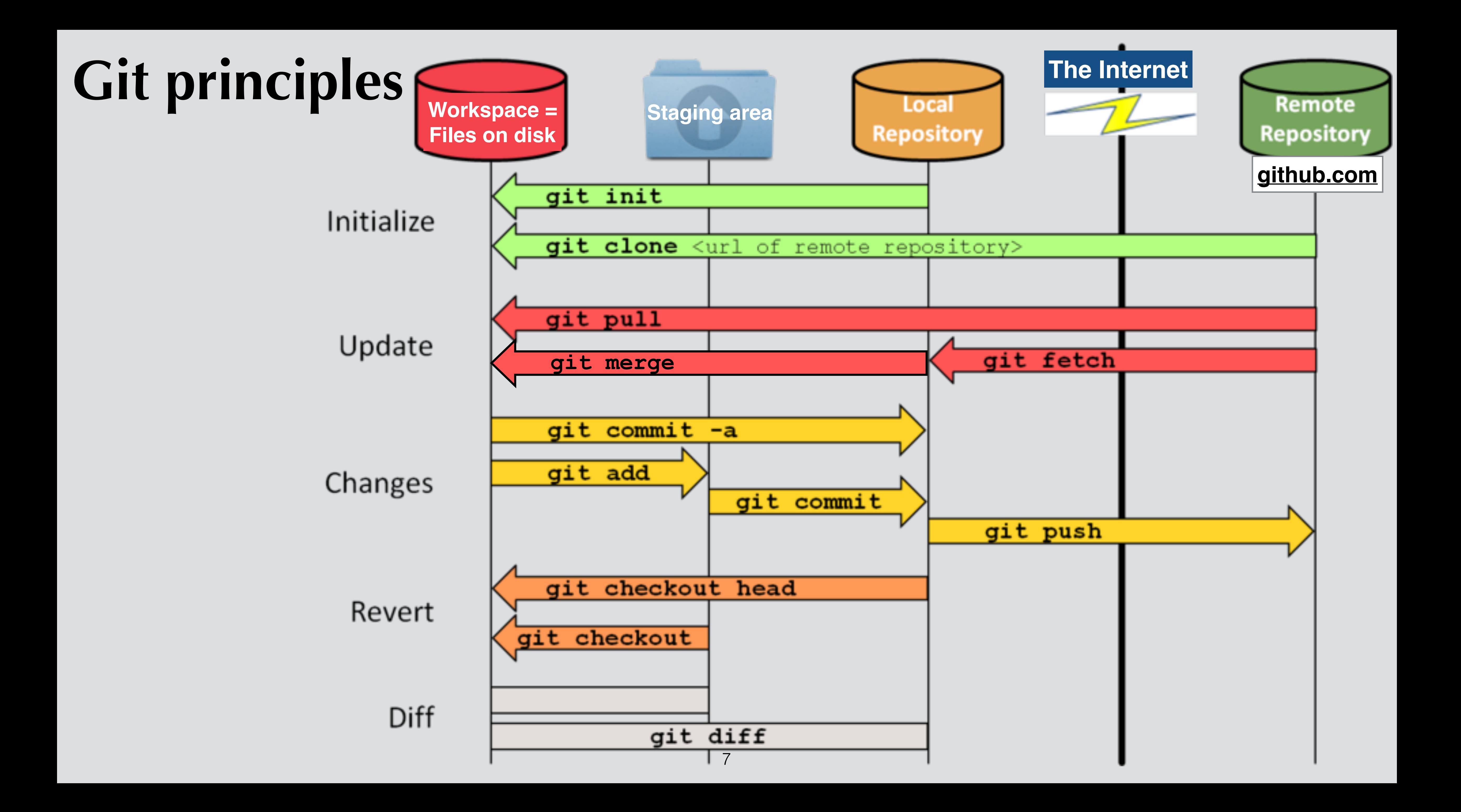

### **Content**

- 1. Intro to git
- **2. Git(hub) for users**
- 3. [Git(hub) for developers]

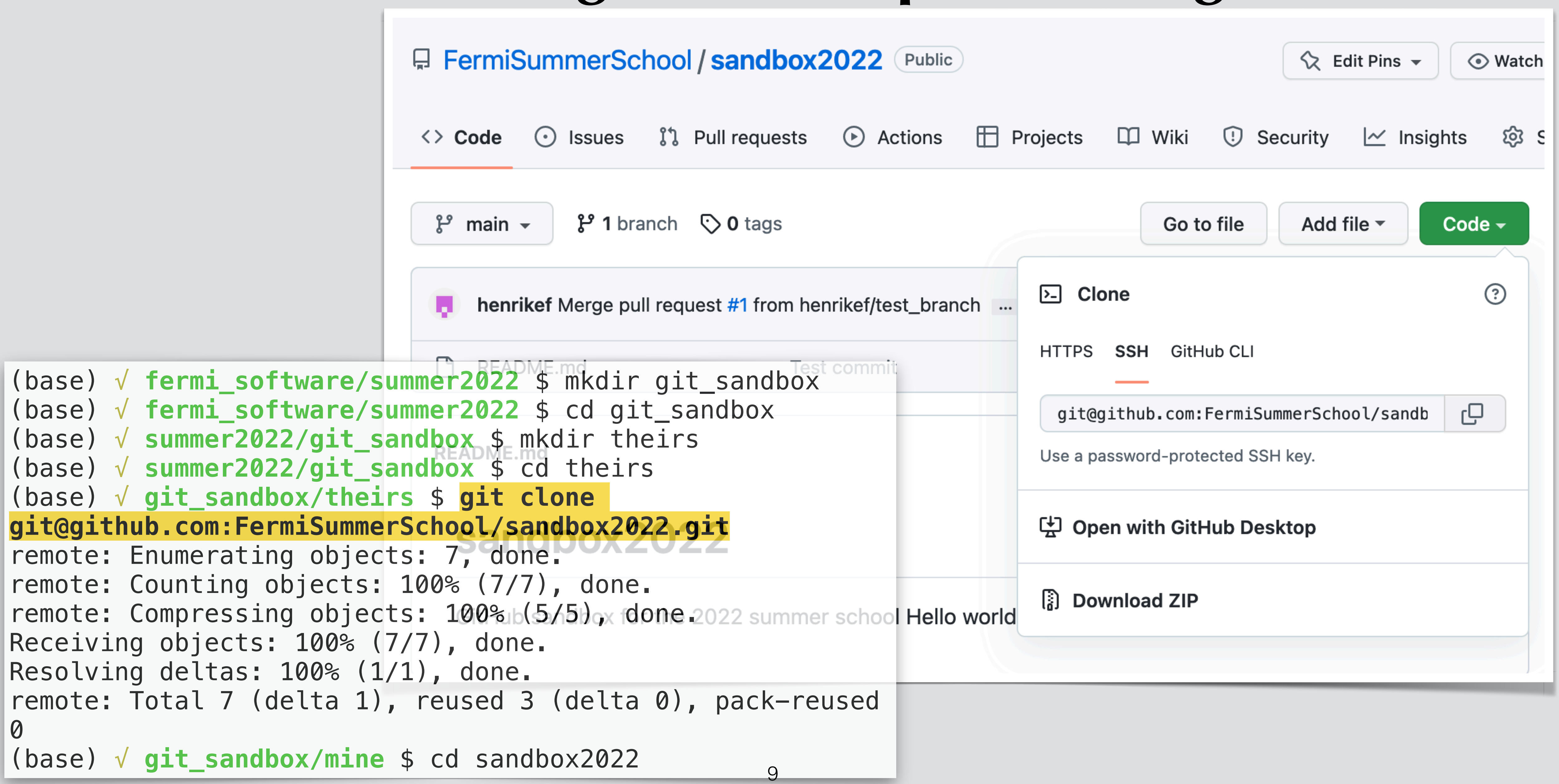

# **Initializing a local repo (cloning)**

# **Adding (or changing) a file**

(base) √ **theirs/sandbox2022** \$ echo "This is a new file" > new\_file.md (base) √ **theirs/sandbox2022** \$ **git status** On branch main Your branch is up to date with 'origin/main'.

Untracked files: (use "git add <file>..." to include in what will be committed) new\_file.md

nothing added to commit but untracked files present (use "git add" to track) (base) √ **theirs/sandbox2022** \$ **git add new\_file.md** (base) √ **theirs/sandbox2022** \$ **git commit -m "Adding new file directly to main branch"** [main 962174e] Adding new file directly to main branch 1 file changed, 1 insertion(+) create mode 100644 new\_file.md (base) √ **theirs/sandbox2022** \$ **git push** Counting objects: 100% (4/4), done. Delta compression using up to 8 threads Compressing objects: 100% (2/2), done. Writing objects: 100% (3/3), 325 bytes | 325.00 KiB/s, done. Total 3 (delta 0), reused 0 (delta 0), pack-reused 0 To github.com:FermiSummerSchool/sandbox2022.git 39b4531..962174e main -> main **Please use meaningful**  Each commit is  $\vert$  commit messages! **assigned a unique hash**

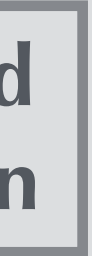

# **Keeping up with remote changes**

```
(base) √ summer-school-2023/sandbox2022 $ git pull
hint: Pulling without specifying how to reconcile divergent branches is
hint: discouraged. You can squelch this message by running one of the following
hint: commands sometime before your next pull:
hint: 
hint: git config pull.rebase false # merge (the default strategy)
hint: git config pull.rebase true # rebase
hint: git config pull.ff only # fast-forward only
hint: 
hint: You can replace "git config" with "git config --global" to set a default
hint: preference for all repositories. You can also pass --rebase, --no-rebase,
hint: or --ff-only on the command line to override the configured default per
hint: invocation.
Already up to date.
```
**Helpful hint - read and pick an option**

#### (base) √ **theirs/sandbox2022** \$ **git log**

commit 962174e031292b5fa64872ecafea540f0cdf8023 (**HEAD -> main**, **origin/main**, **origin/HEAD**) eischhack <henrike.fleischhack@googlemail.com> 16: 42: 45 2022 -0400

e directly to main branch

5883f5bab1ee804bfec8a18f174cc

ea10 <henrikef@users.noreply.github.com> 18:34:40 2022 -0400

uest #1 from henrikef/test\_branch

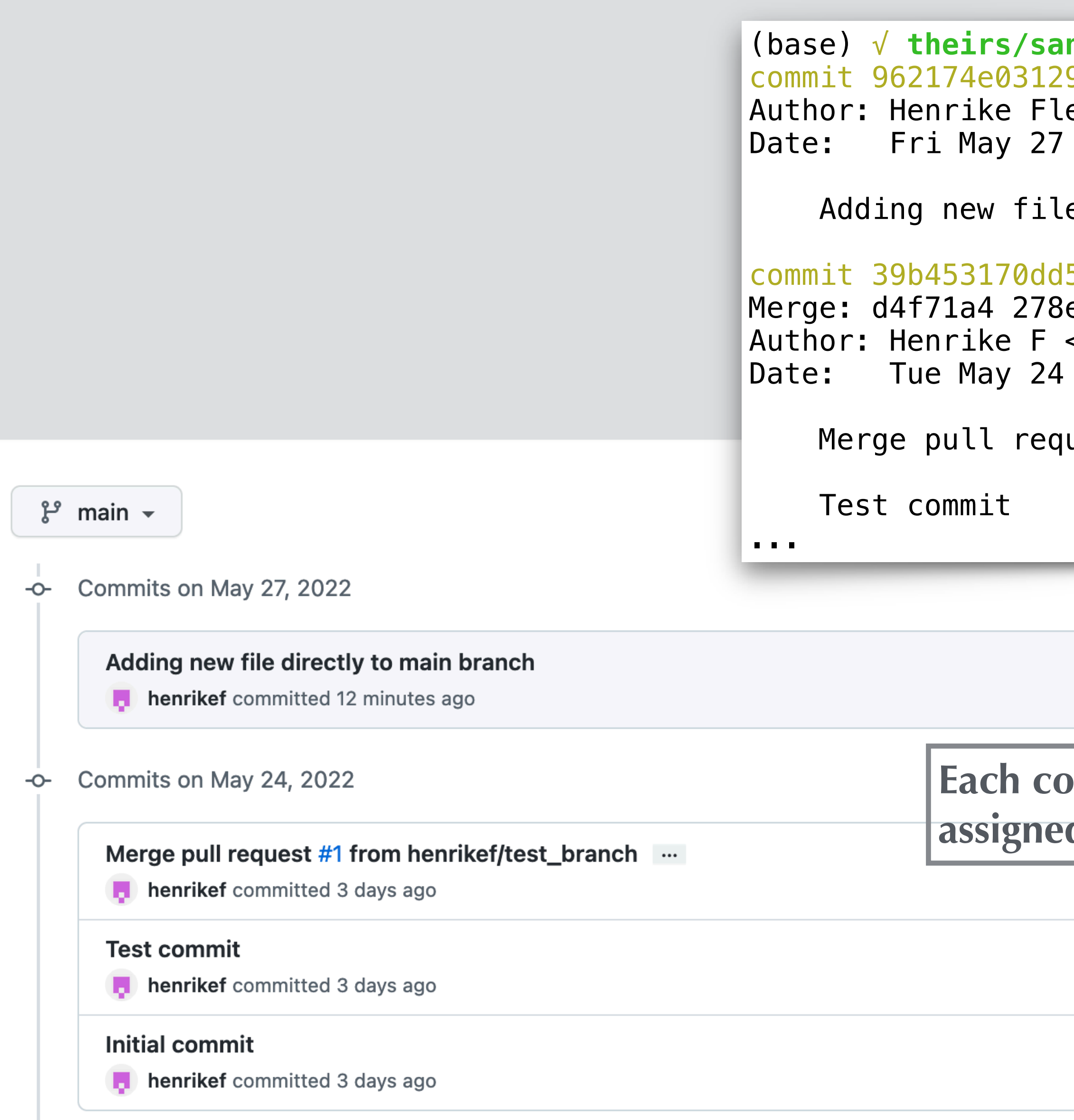

### **Git history**

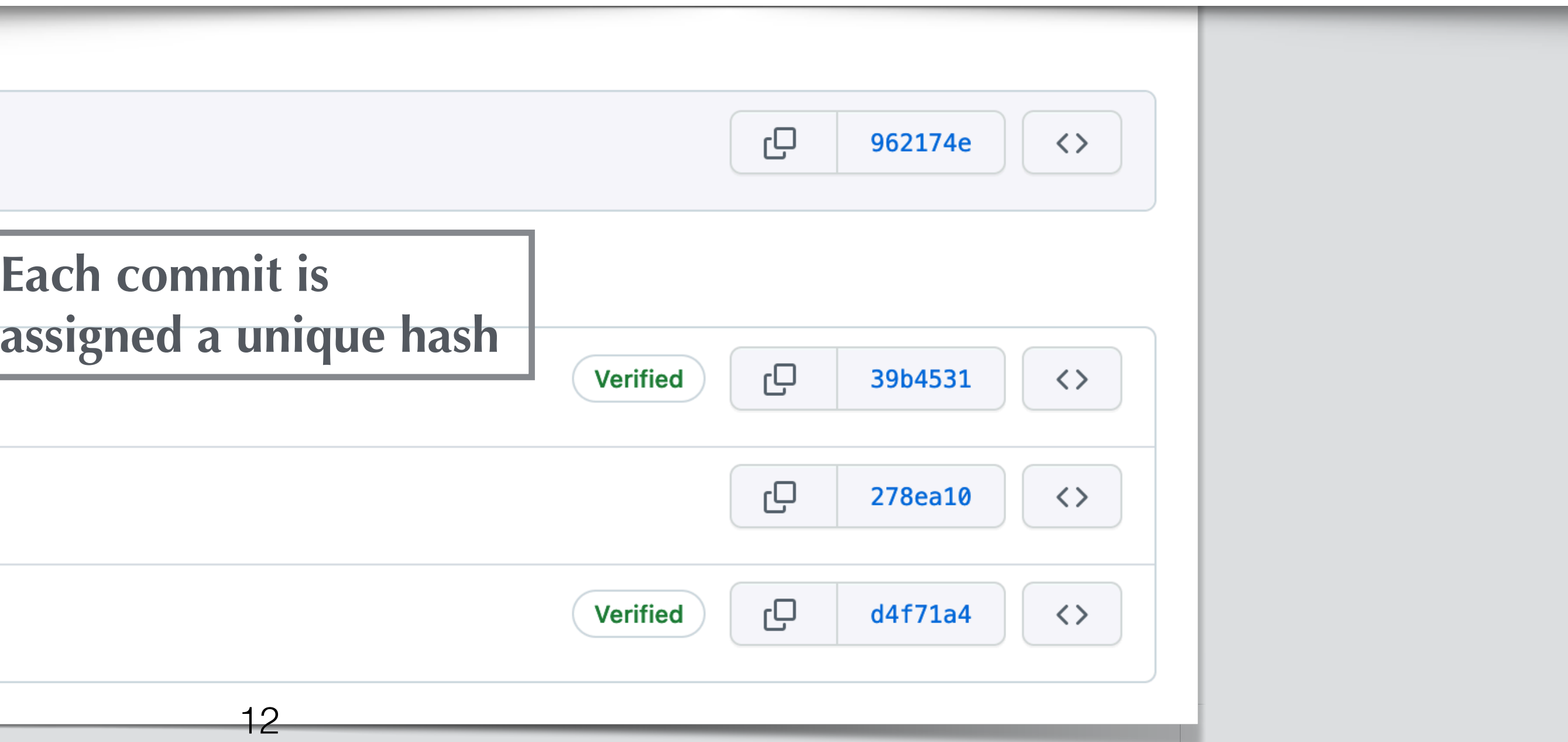

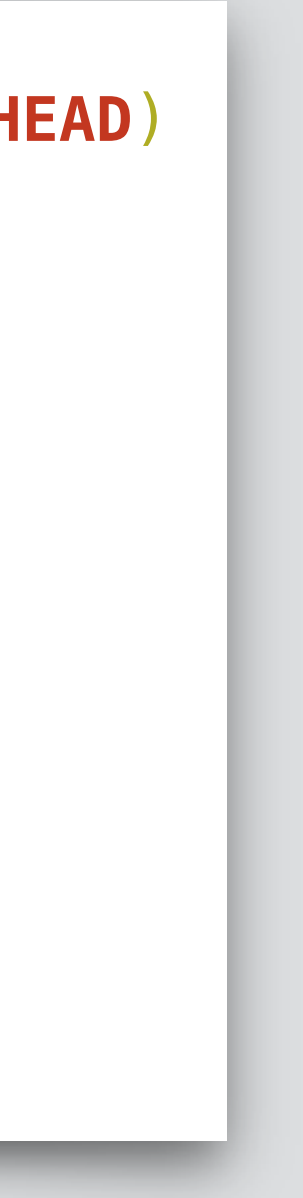

(base) √ **theirs/sandbox2022** \$ git diff 39b453170dd5883f5bab1ee804bfec8a18f174cc 962174e031292b5fa64872ecafea540f0cdf8023

```
diff --git a/new_file.md b/new_file.md
new file mode 100644
index 0000000..6dfa057
--- /dev/null
+++ b/new_file.md
@@ -0,0 +1 @@
+This is a new file 13
```
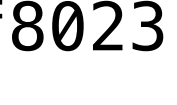

### **Git history (details)**

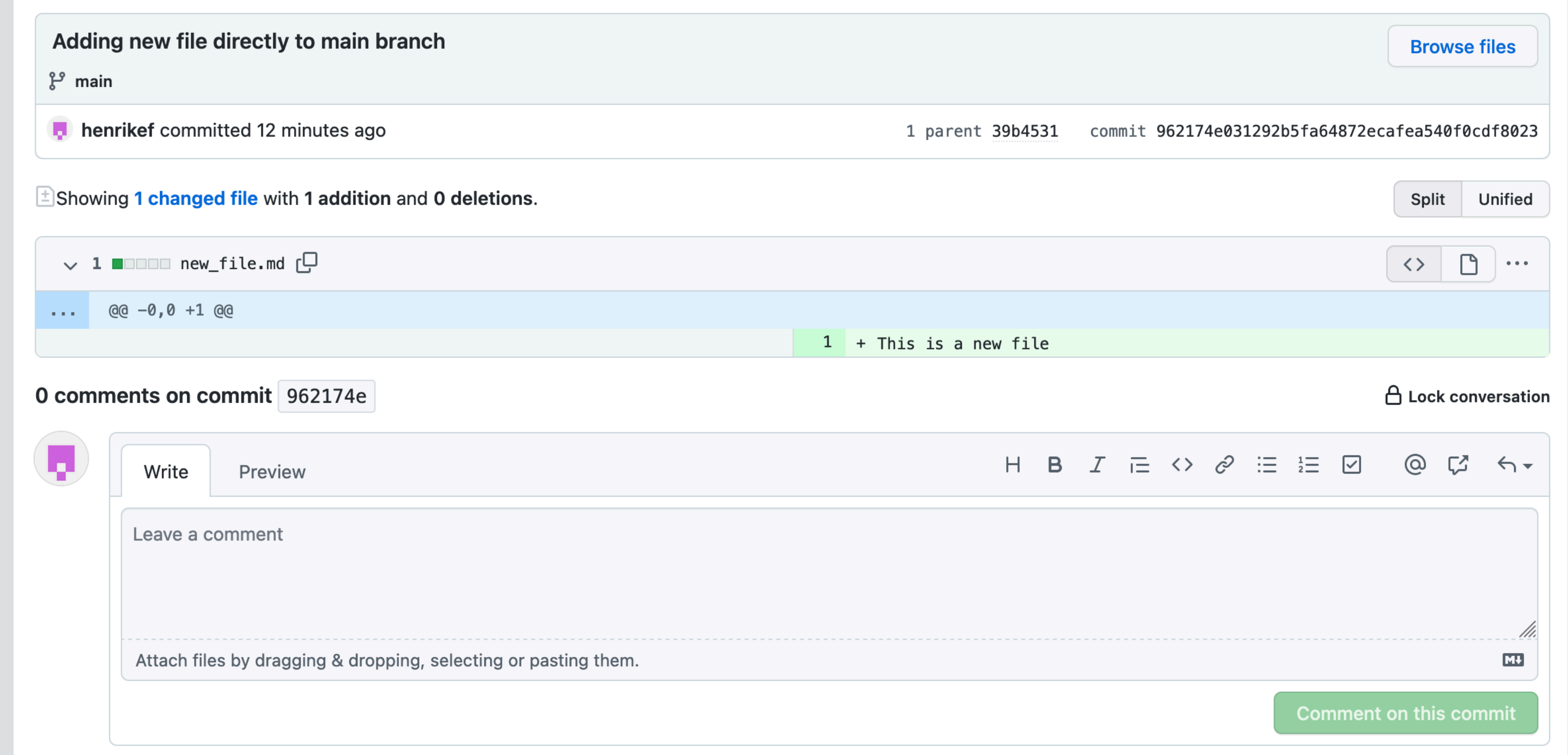

# **Installing git**

- See <https://www.atlassian.com/git/tutorials/install-git>
- MacOS:
	- Included with Xcode
	- Homebrew or standalone installer
- Linux & friends:
	- Use your favorite package installer: sudo apt-get install git
- Windows e.g.:
	- <https://gitforwindows.org/>
	- <https://git-scm.com/download/win>

#### **Getting set up on your computer**

- Git configuration (system-wide, per user, per repository): **git config**
- See<https://git-scm.com/book/en/v2/Getting-Started-First-Time-Git-Setup>
- Add your identity: git config --global user.name "Jane Doe" git config --global user.email janedoe@example.com
- Set editor for commit messages: git config --global core.editor emacs (or whatever)

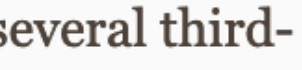

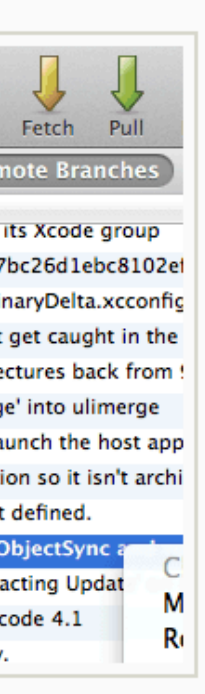

### **Rather use a GUI?**

- See<https://git-scm.com/downloads/guis>.
- Many IDEs also offer git integration.

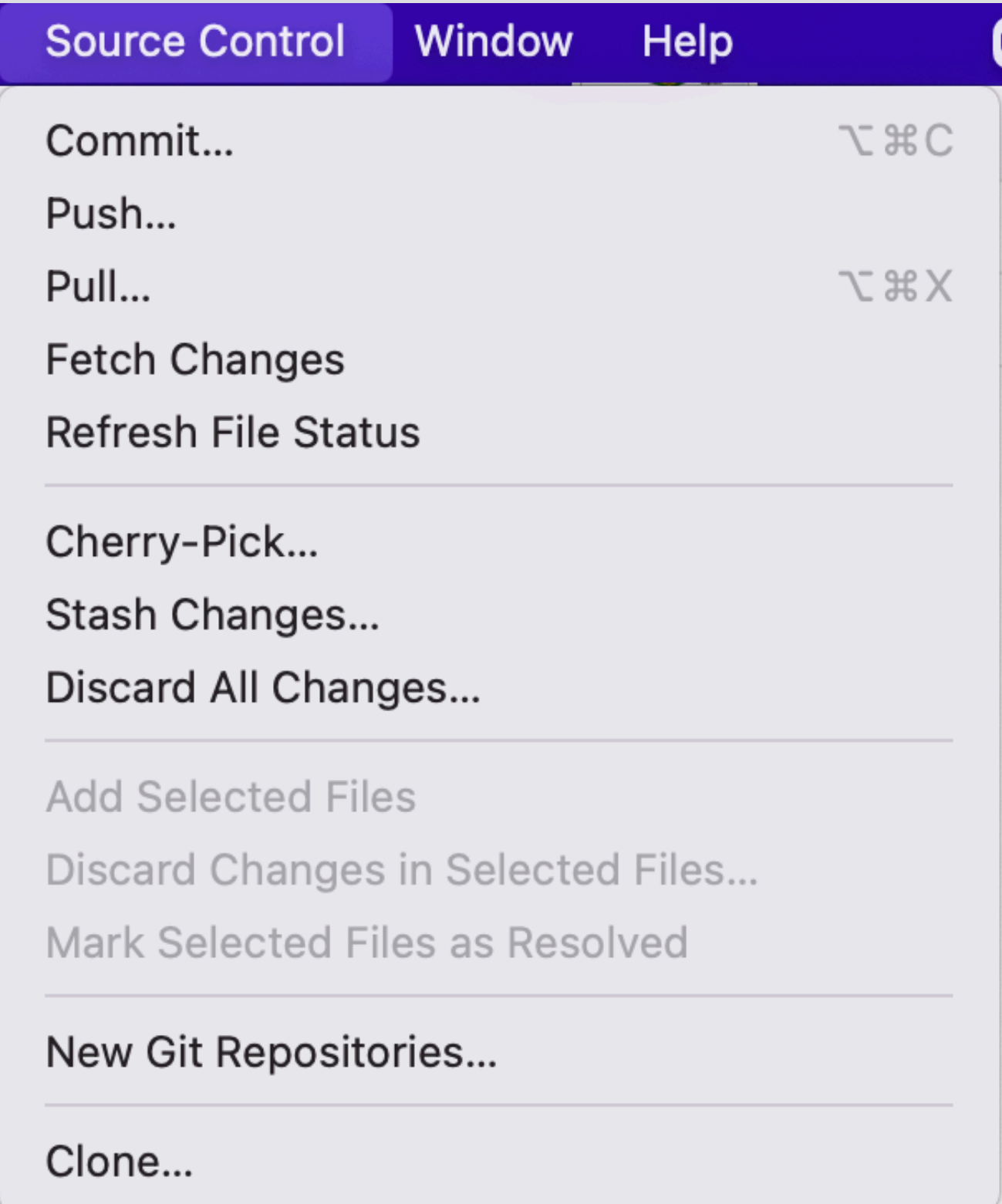

#### **GUI Clients**

Git comes with built-in GUI tools for committing (git-gui) and browsing (gitk), but there are several thirdparty tools for users looking for platform-specific experience.

If you want to add another GUI tool to this list, just follow the instructions.

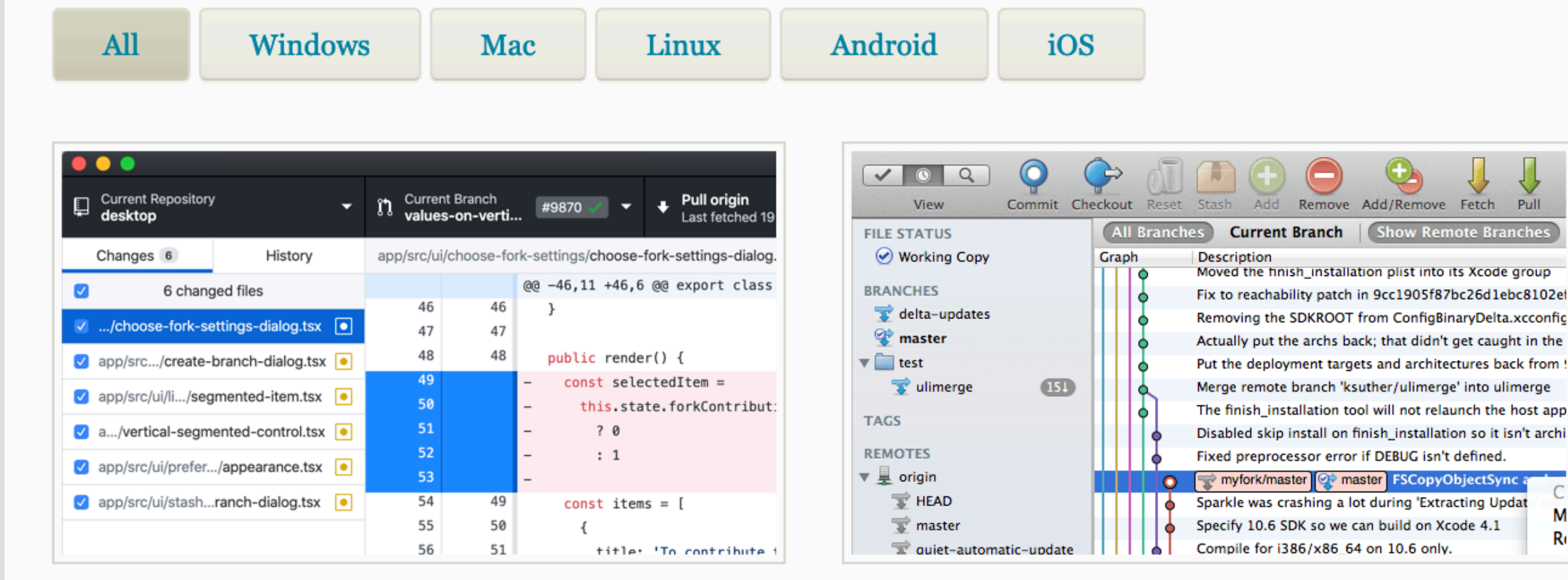

#### **GitHub Desktop**

Platforms: Mac, Windows **Price:** Free License: MIT

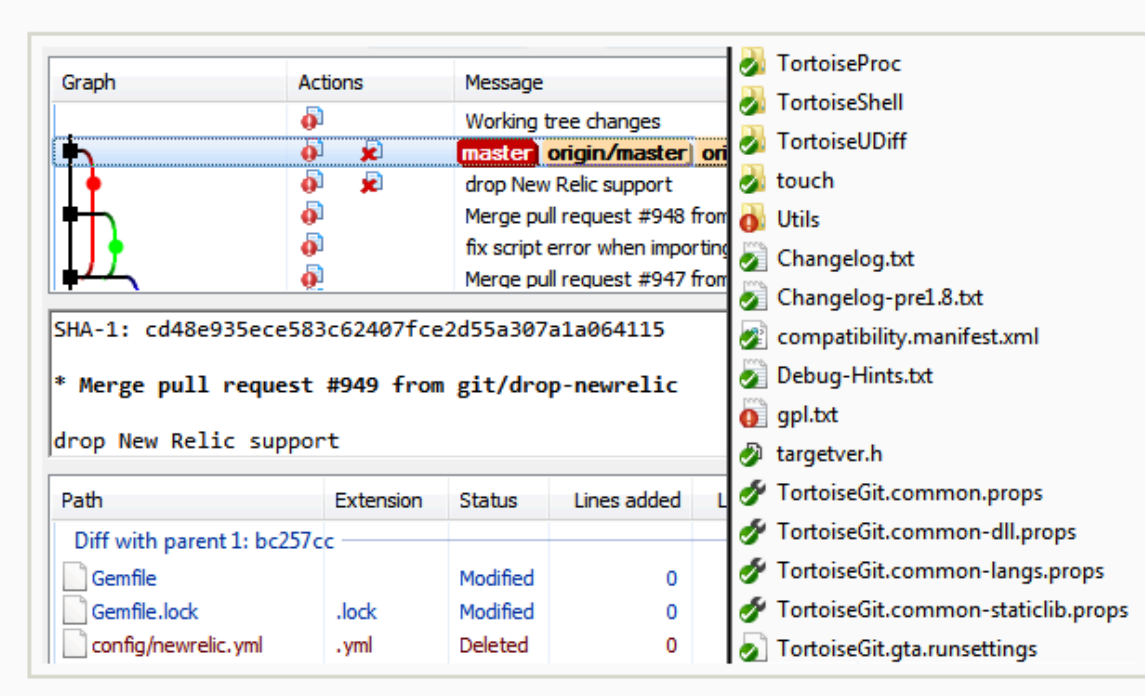

#### **TortoiseGit**

**Platforms:** Windows **Price:** Free License: GNU GPL

#### **SourceTree**

Platforms: Mac, Windows **Price:** Free **License: Proprietary** 

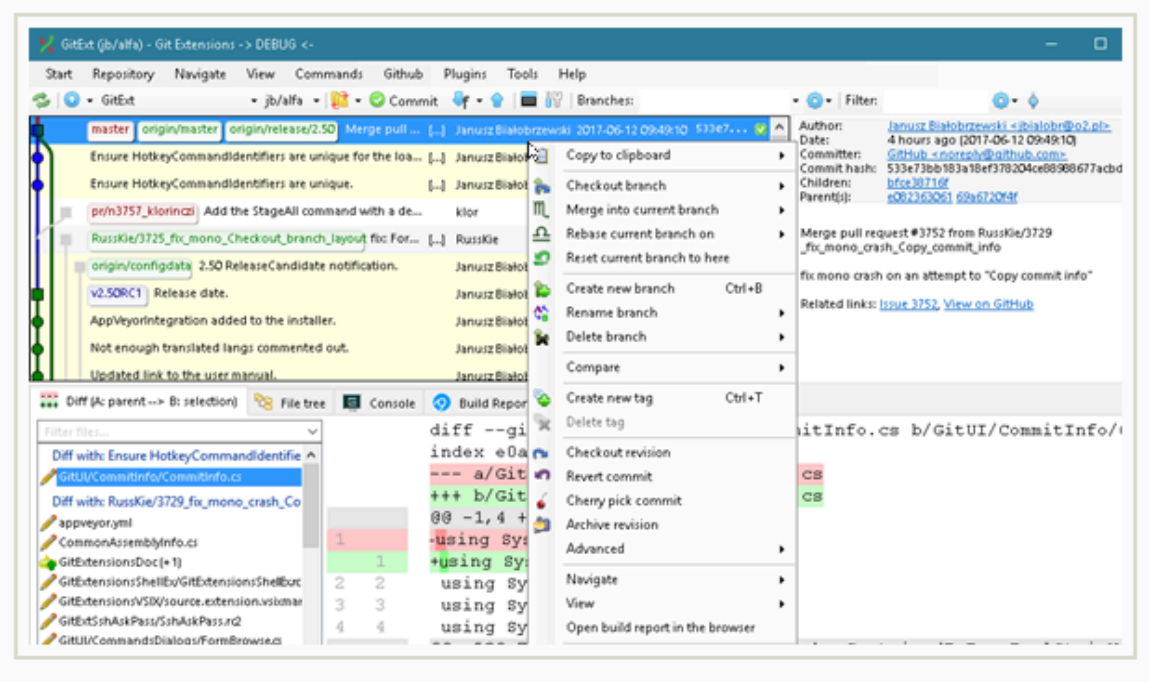

#### **Git Extensions**

Platforms: Linux, Mac, Windows **Price:** Free License: GNU GPL

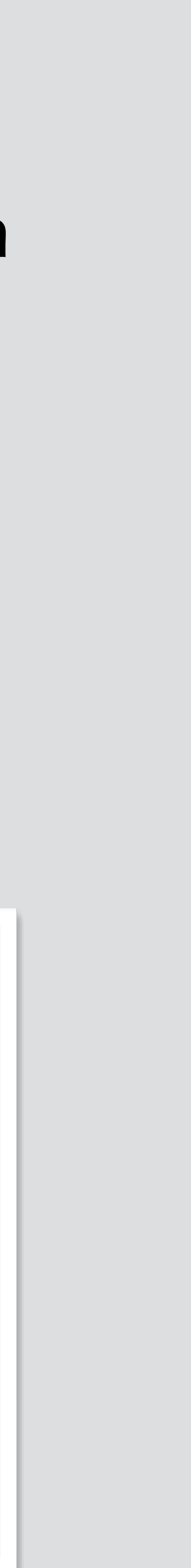

# **Getting set up on github**

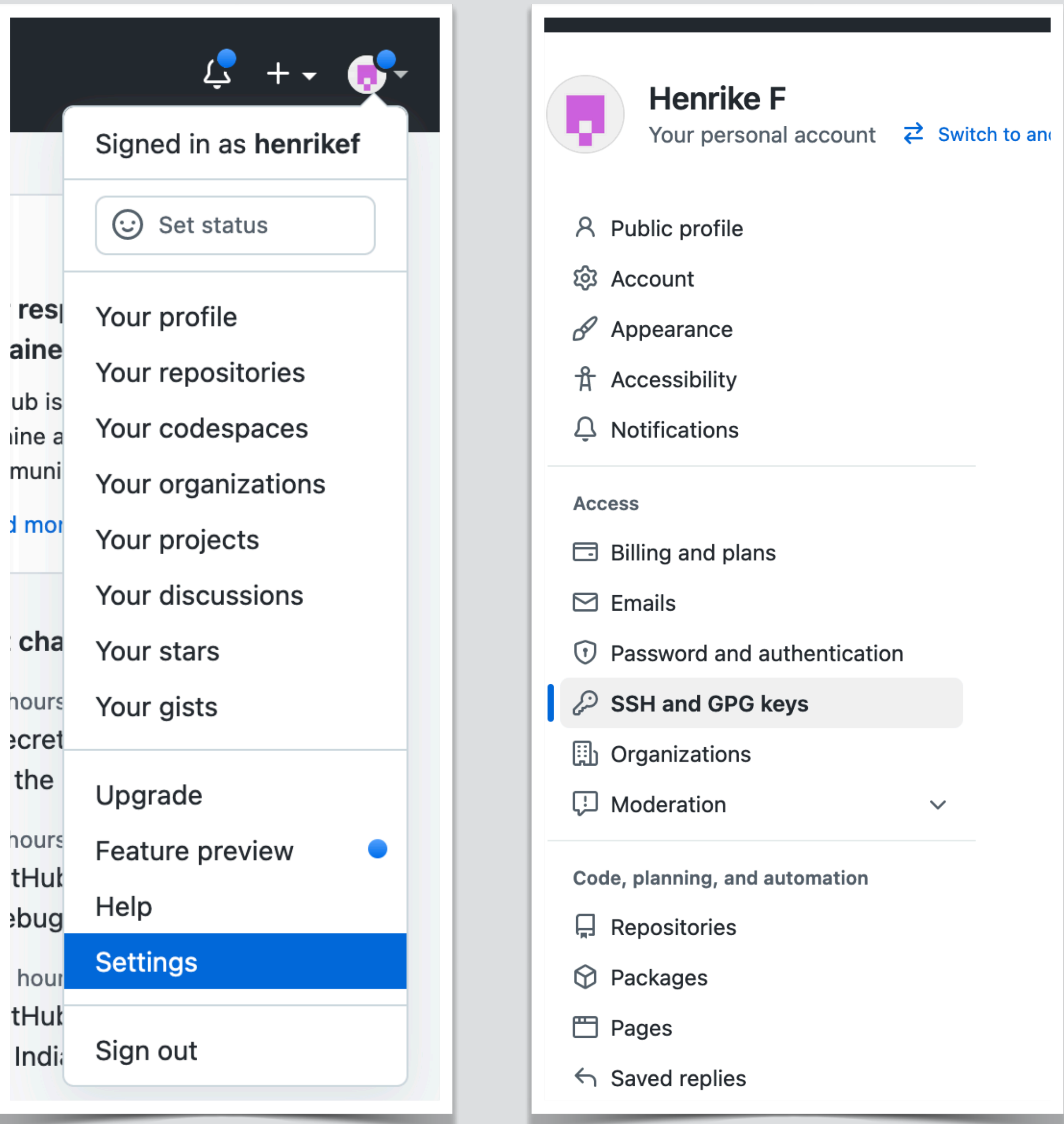

- [GitHub.com](http://GitHub.com) -> sign up or sign in
- Make sure to set up an ssh key
- Inside and outside the bottle
- Instructions linked on GitHub
- Never share your private key!

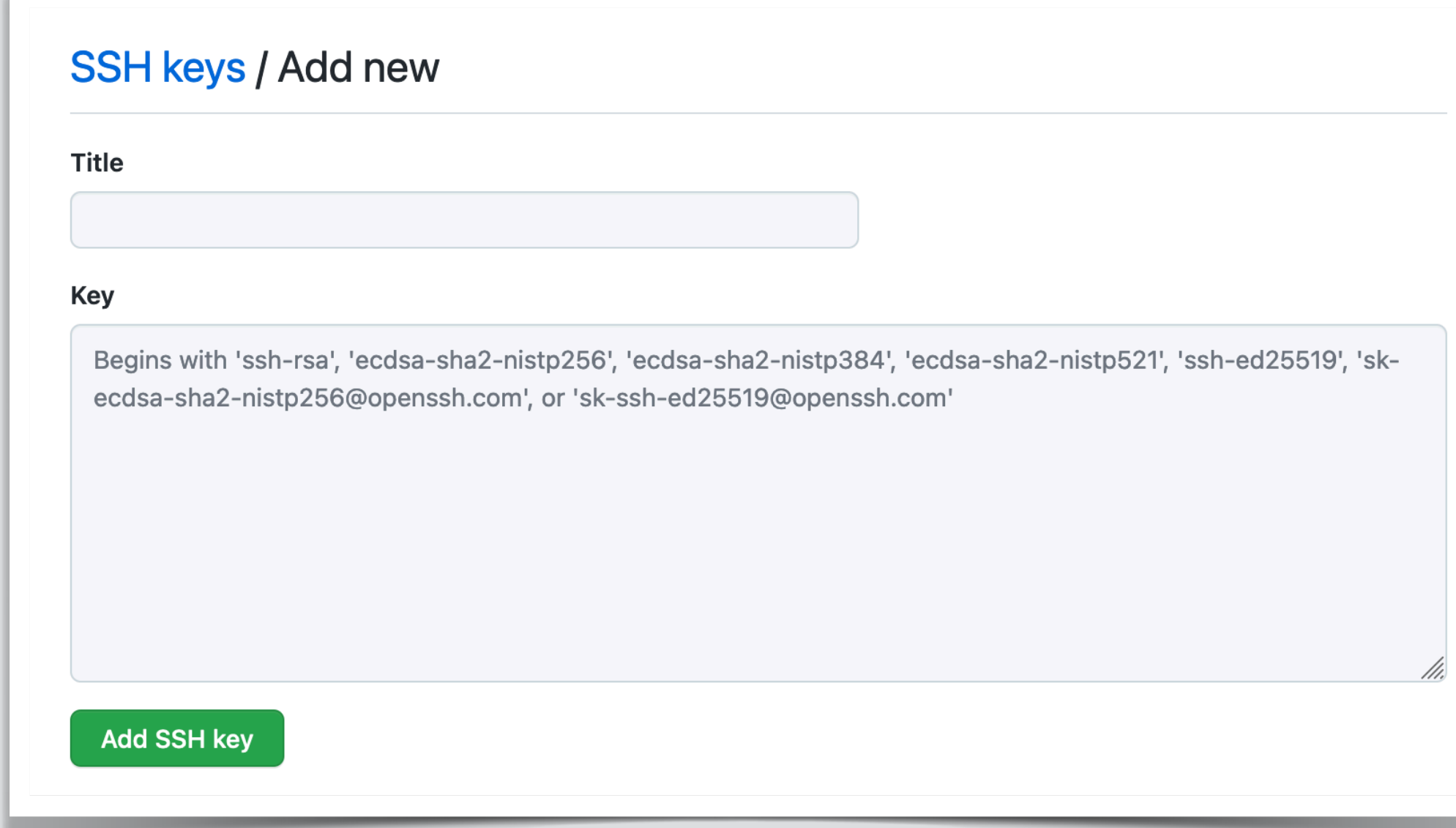

### **Ssh vs https authentication**

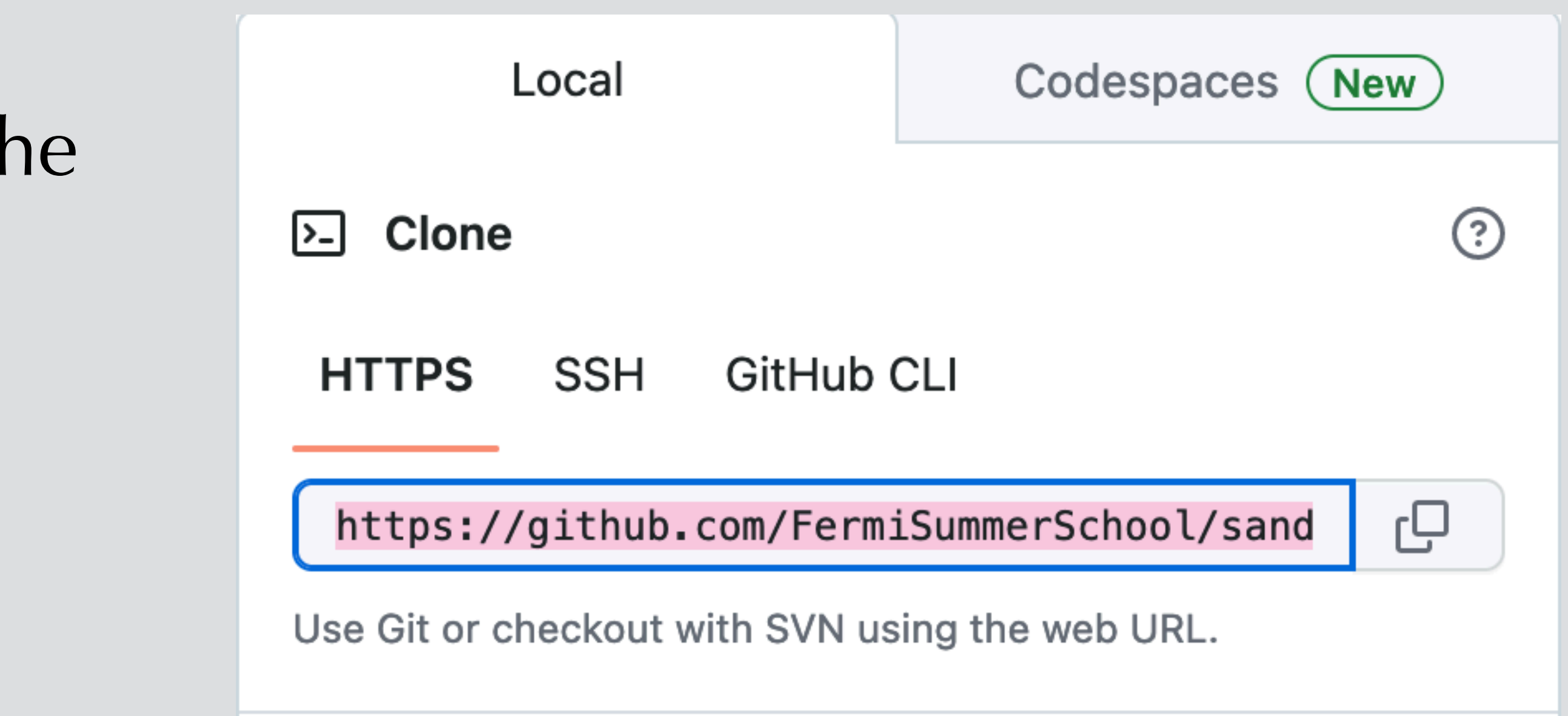

- I could not get ssh access to work on the UDel guest wifi.
- Use https for now instead.
- Change to ssh later:

(base) √ **summer-school-2023/sandbox2022** \$ git remote -v origin https://github.com/FermiSummerSchool/sandbox2022.git (fetch) origin https://github.com/FermiSummerSchool/sandbox2022.git (push) (base) √ **summer-school-2023/sandbox2022** \$ **git remote set-url origin git@github.com:FermiSummerSchool/sandbox2022.git** (base) √ **summer-school-2023/sandbox2022** \$ git remote -v origin git@github.com:FermiSummerSchool/sandbox2022.git (fetch) origin git@github.com:FermiSummerSchool/sandbox2022.git (push)

#### **What's next?**

Go to **<https://github.com/FermiSummerSchool/sandbox2022>** Make your own fork, play around and make a pull request!

Fermi summer school repo (with notebooks) is here: **<https://github.com/FermiSummerSchool/fermi-summer-school>**

If you notice an error, please open an issue or send a pull request with the fix!

#### **Questions?**

**<https://www.atlassian.com/git/tutorials> (Skip the "Bitbucket Cloud" parts) <https://docs.github.com/en>**

"I know that I know nothing" "The unexamined life is not worth living" **Gadfly · Trial of Socrates** 

### **Content**

- 1. Intro to git
- 2. Git(hub) for users
- **3. Git(hub) for developers**
	- **A. Branching, forking, and pull requests**
	- B. Undoing changes

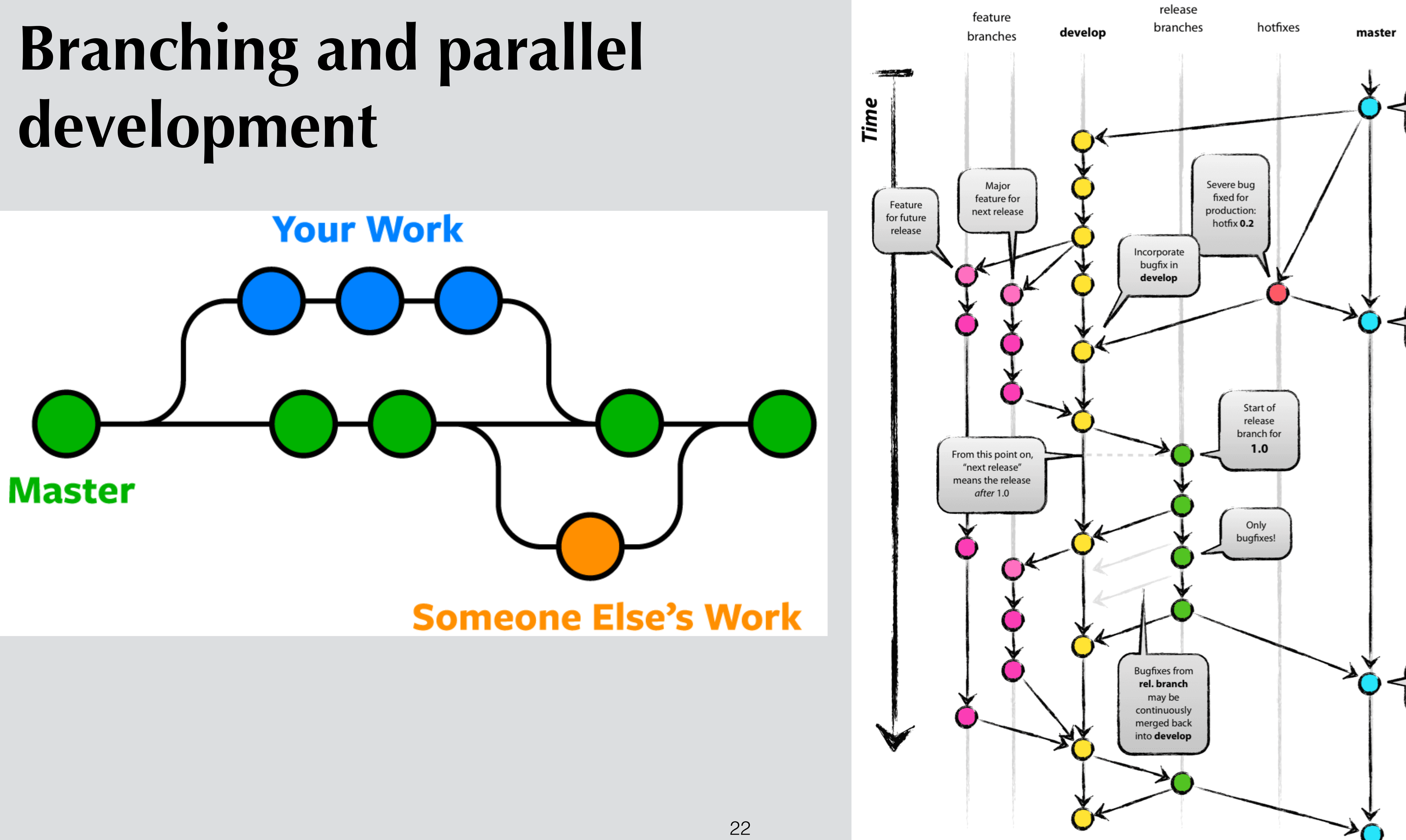

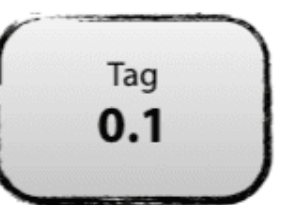

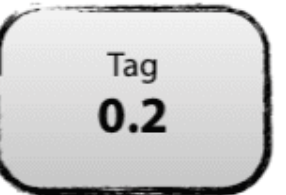

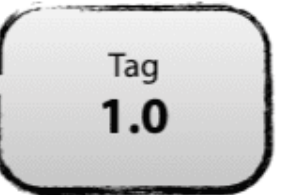

### **Development on a branch**

```
(base) √ theirs/sandbox2022 $ git checkout -b test_branch
Switched to a new branch 'test_branch'
(base) √ theirs/sandbox2022 $ echo "Hello world\!" >> README.md
(base) √ theirs/sandbox2022 $ git status
On branch test_branch
Changes not staged for commit:
   (use "git add <file>..." to update what will be committed)
   (use "git restore <file>..." to discard changes in working directory)
 modified: README.md
```
(base) √ **theirs/sandbox2022** \$ **git add README.md** (base) √ **theirs/sandbox2022** \$ **git commit -m "Test commit"** [test branch 278ea10] Test commit 1 file changed, 2 insertions(+) (base) √ **theirs/sandbox2022** \$ git push **fatal: The current branch test\_branch has no upstream branch.** To push the current branch and set the remote as upstream, use

git push --set-upstream origin test\_branch

Equivalent: **git branch test\_branch git checkout test\_branch** 

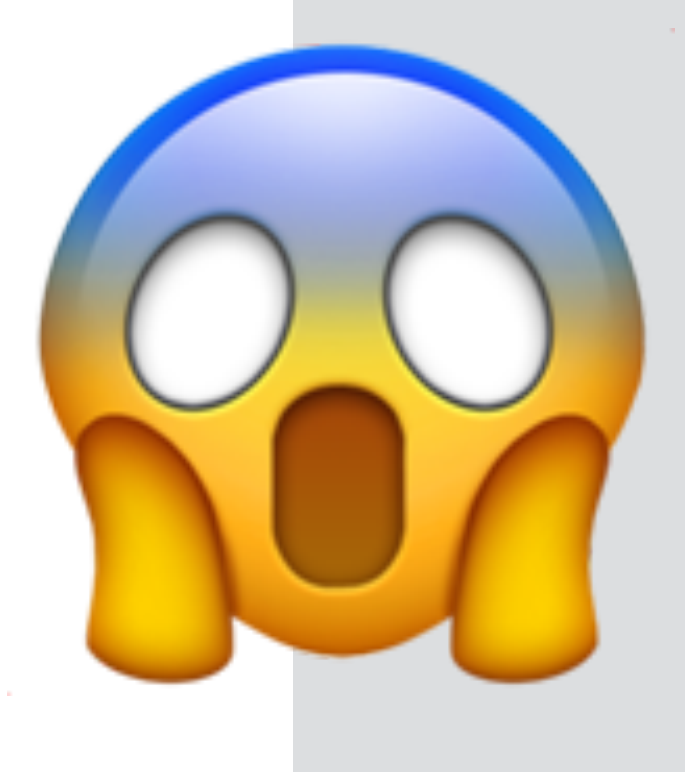

# **Pushing a branch**

```
(base) ?128 mine/sandbox2022 $ git push --set-upstream origin test_branch
Enumerating objects: 5, done.
Counting objects: 100% (5/5), done.
Delta compression using up to 8 threads
Compressing objects: 100% (2/2), done.
Writing objects: 100% (3/3), 317 bytes | 317.00 KiB/s, done.
Total 3 (delta 0), reused 0 (delta 0), pack-reused 0
remote: 
remote: Create a pull request for 'test_branch' on GitHub by visiting:
remote: https://github.com/henrikef/sandbox2022/pull/new/test_branch
remote: 
To github.com:henrikef/sandbox2022.git
 * [new branch] test_branch -> test_branch
To github.com:henrikef/sandbox2022.git<br>
* [new branch] test_branch -> test_branch<br>
branch 'test_branch' set up to track 'origin/test_branch'.
```
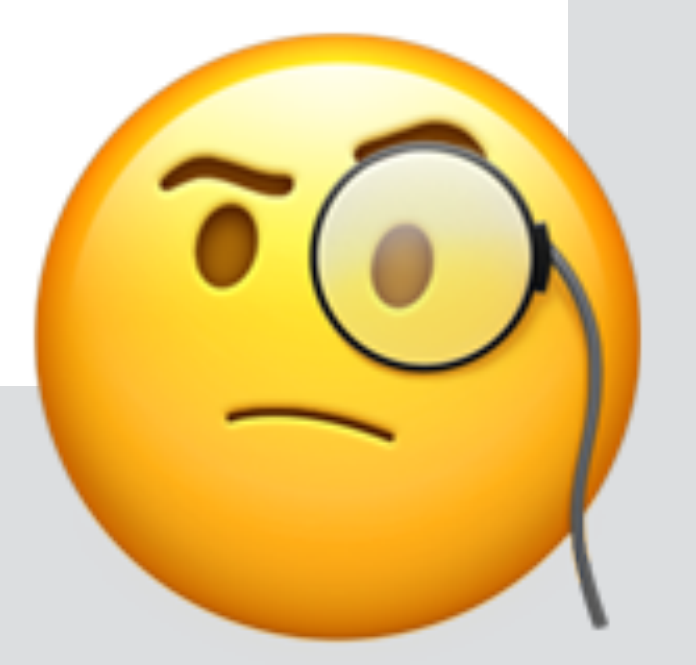

Only need to do this the first time you push a local branch.

# **Forking**

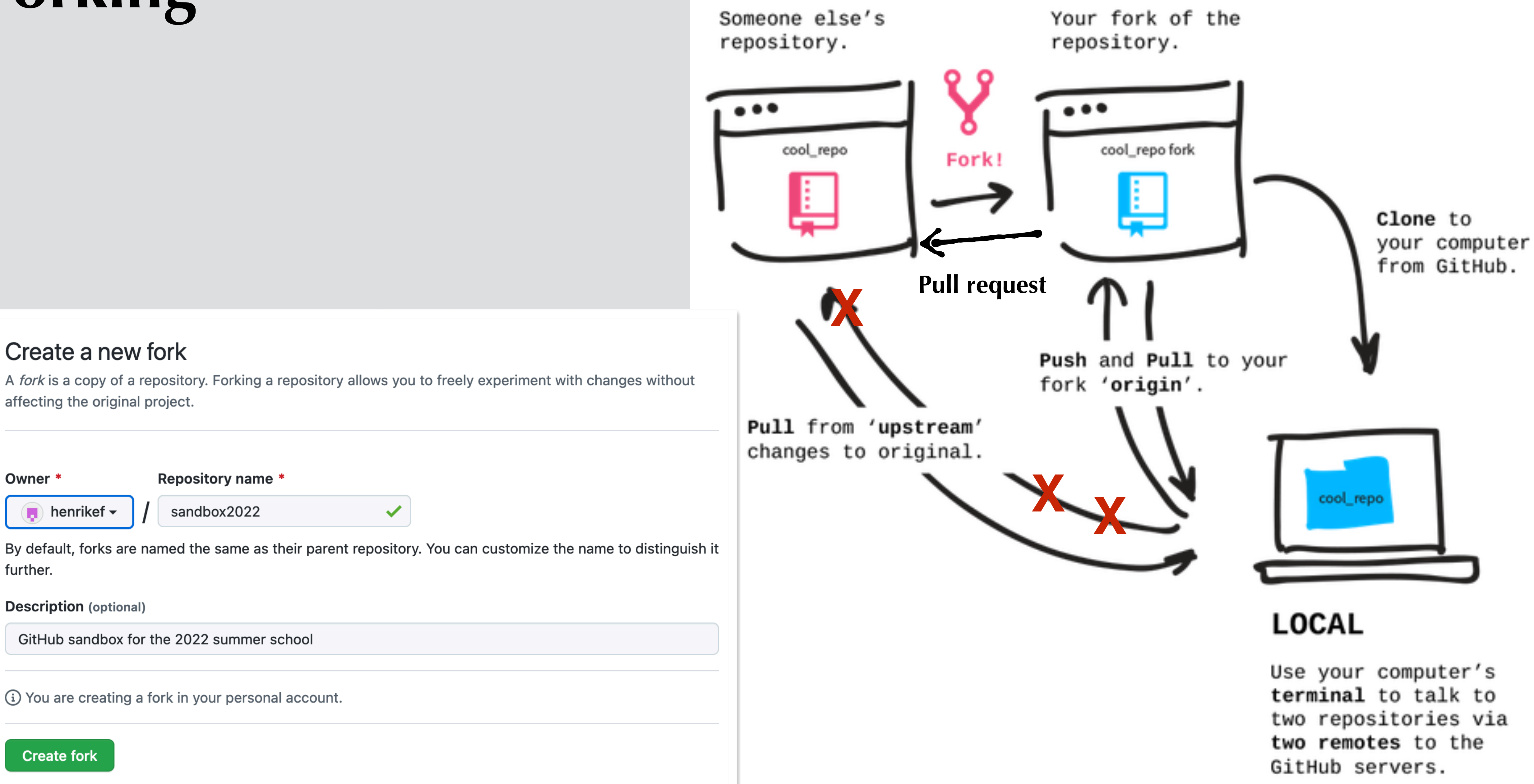

#### **REMOTE**

#### **REMOTE**

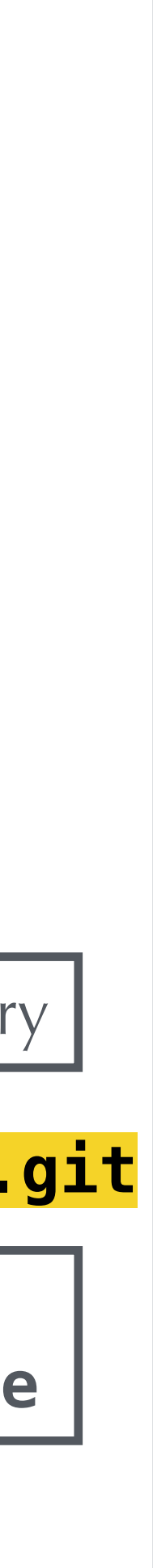

# **Initializing a local repo (cloning)**

(base) √ **fermi\_software/summer2022** \$ mkdir git\_sandbox (base) √ **fermi\_software/summer2022** \$ cd git\_sandbox (base) √ **summer2022/git\_sandbox** \$ mkdir mine (base) √ **summer2022/git\_sandbox** \$ cd mine (base) √ **git\_sandbox/mine** \$ **git clone git@github.com:henrikef/sandbox2022.git** Cloning into 'sandbox2022'... remote: Enumerating objects: 3, done. remote: Counting objects: 100% (3/3), done. remote: Compressing objects: 100% (2/2), done. remote: Total 3 (delta 0), reused 0 (delta 0), pack-reused 0 Receiving objects: 100% (3/3), done. (base) √ **git\_sandbox/mine** \$ cd sandbox2022 (base) √ **mine/sandbox2022** \$ git remote -v origingit@github.com:henrikef/sandbox2022.git (fetch) origingit@github.com:henrikef/sandbox2022.git (push) (base) √ **mine/sandbox2022** \$ **git remote add upstream git@github.com:FermiSummerSchool/sandbox2022.git** (base) √ **mine/sandbox2022** \$ git remote -v origingit@github.com:henrikef/sandbox2022.git (fetch) origingit@github.com:henrikef/sandbox2022.git (push) upstream git@github.com:FermiSummerSchool/sandbox2022.git (fetch) upstream git@github.com:FermiSummerSchool/sandbox2022.git (push) Nickname and url of "official" repository Can access branches in the official repository as **upstream/branchname**

### **Remember this?**

```
(base) ?128 mine/sandbox2022 $ git push --set-upstream origin test_branch
Enumerating objects: 5, done.
Counting objects: 100% (5/5), done.
Delta compression using up to 8 threads
Compressing objects: 100% (2/2), done.
Writing objects: 100% (3/3), 317 bytes | 317.00 KiB/s, done.
Total 3 (delta 0), reused 0 (delta 0), pack-reused 0
remote: 
remote: Create a pull request for 'test_branch' on GitHub by visiting:
remote: https://github.com/henrikef/sandbox2022/pull/new/test_branch
remote: 
To github.com:henrikef/sandbox2022.git
 * [new branch] test_branch -> test_branch
branch 'test_branch' set up to track 'origin/test_branch'.
```
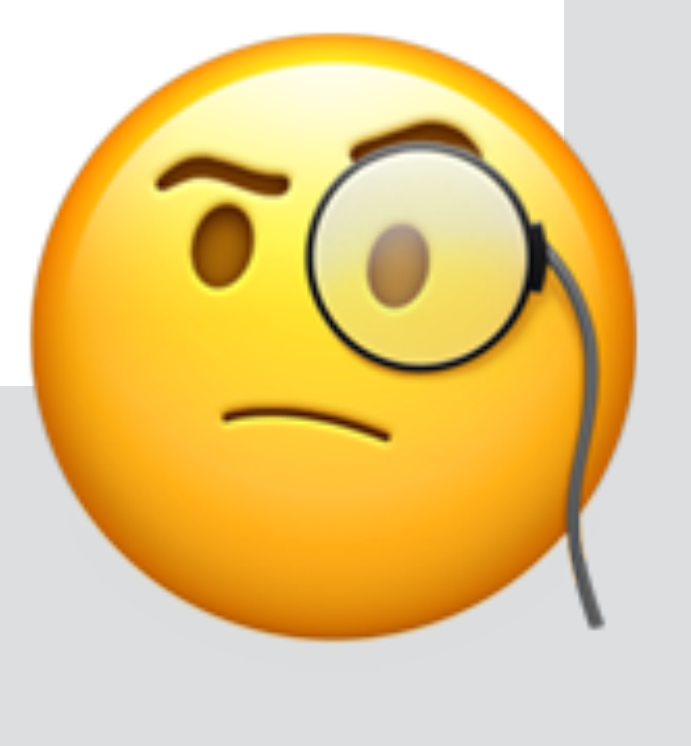

Only need to do this the first time you push a local branch.

#### Open a pull request

Create a new pull request by comparing changes across two branches. If you need to, you can also compare across forks.

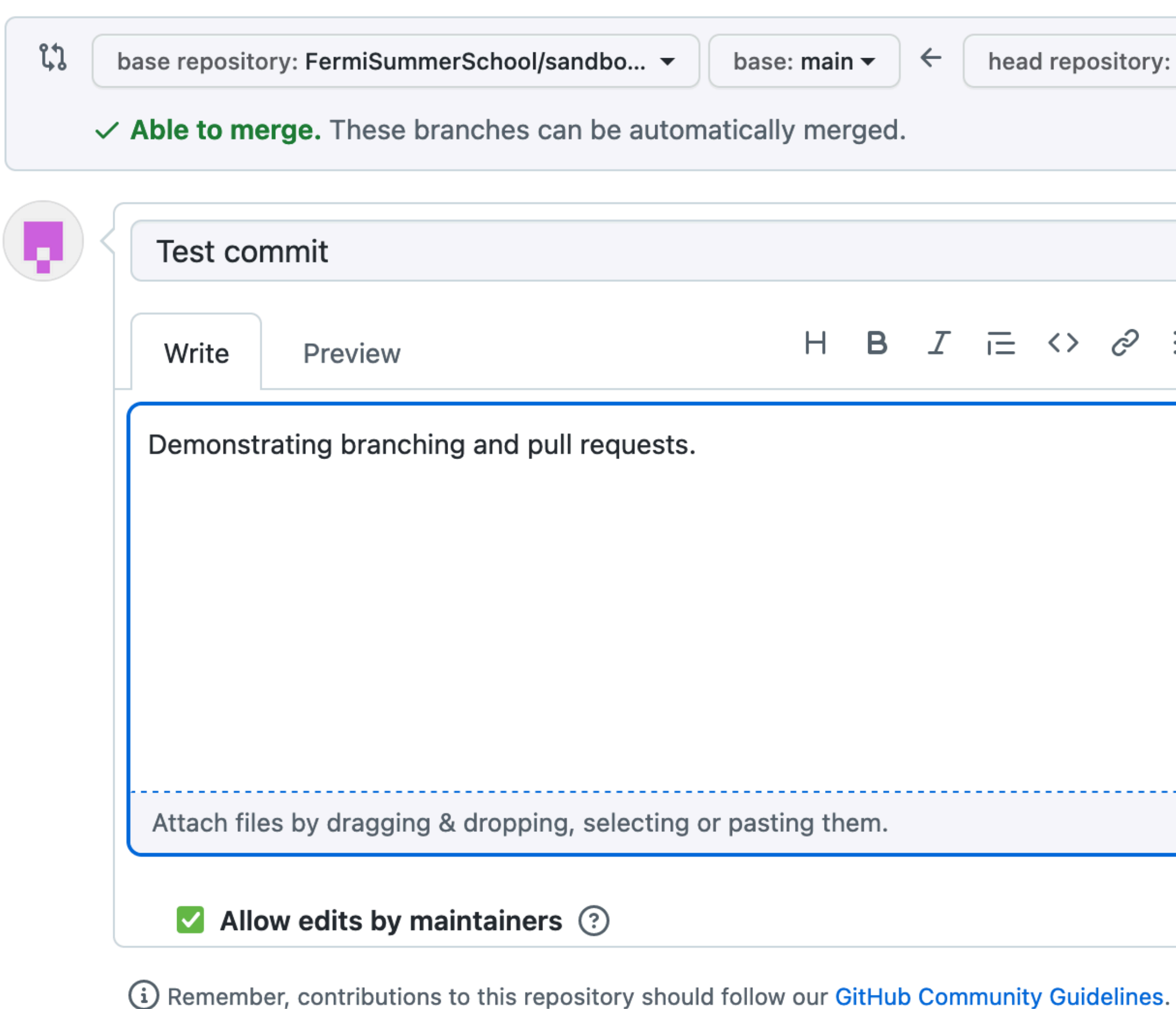

#### **Pull request**

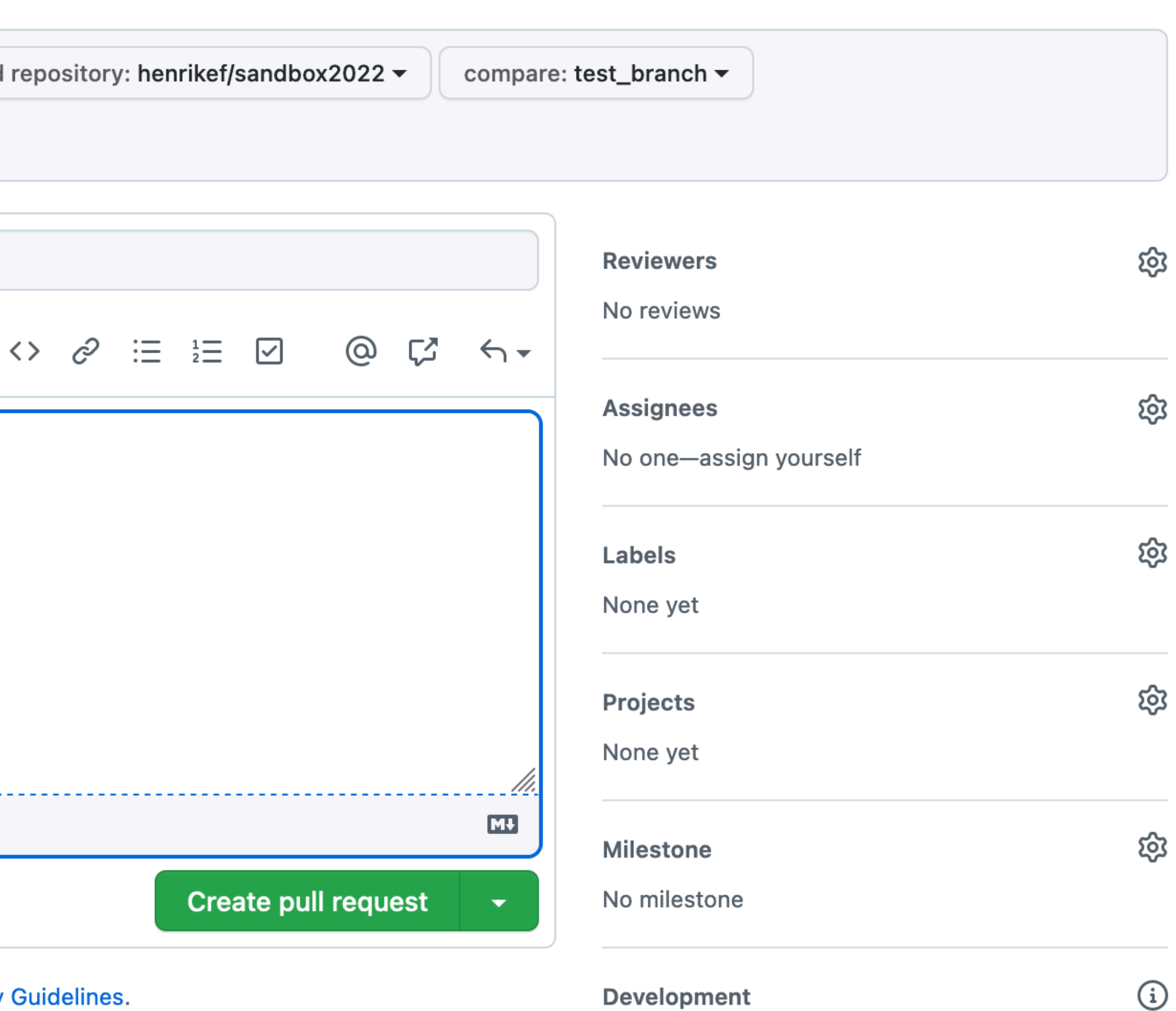

Use Closing keywords in the description to automatically close issues

29

#### **Tests and code review**

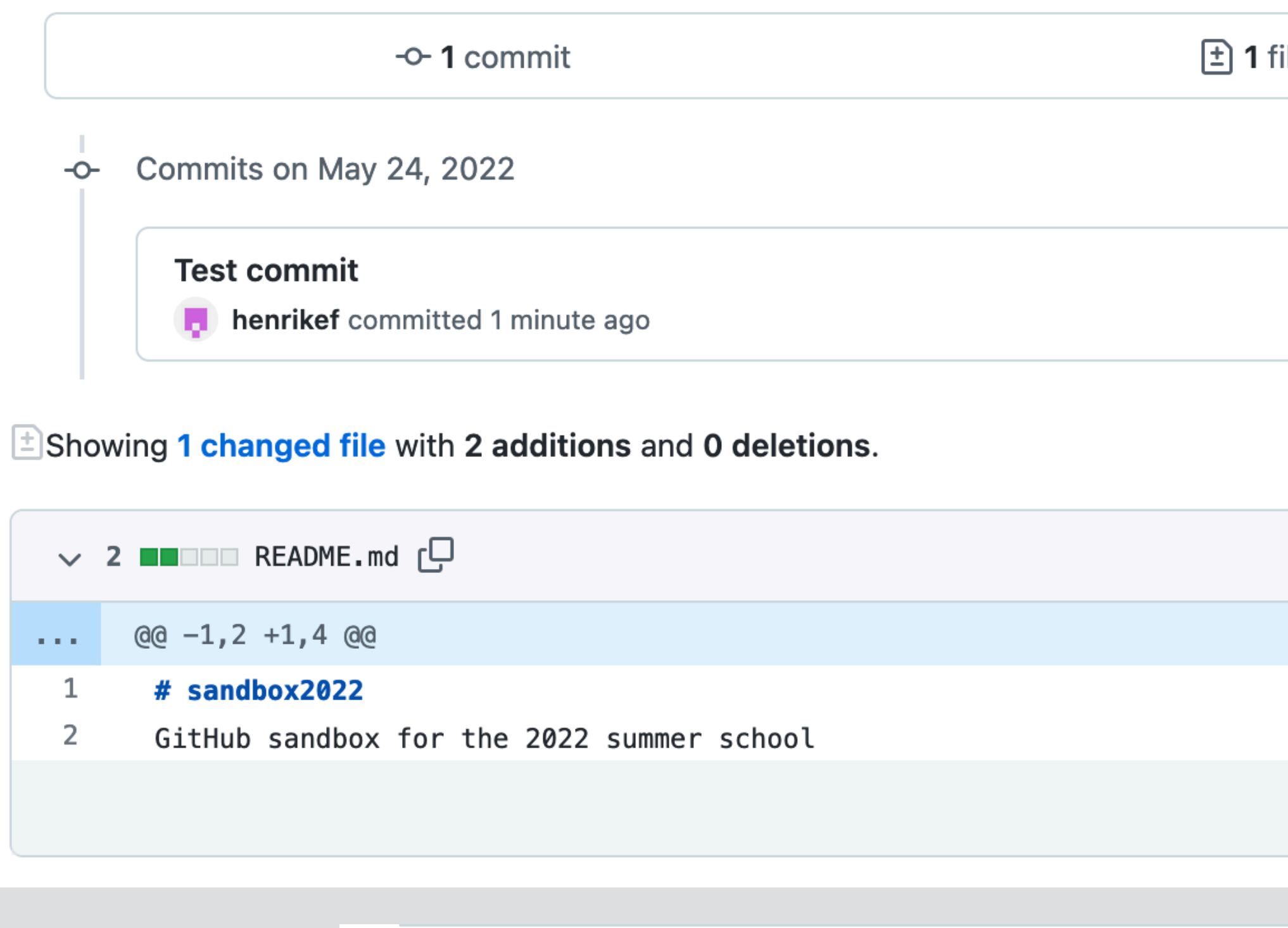

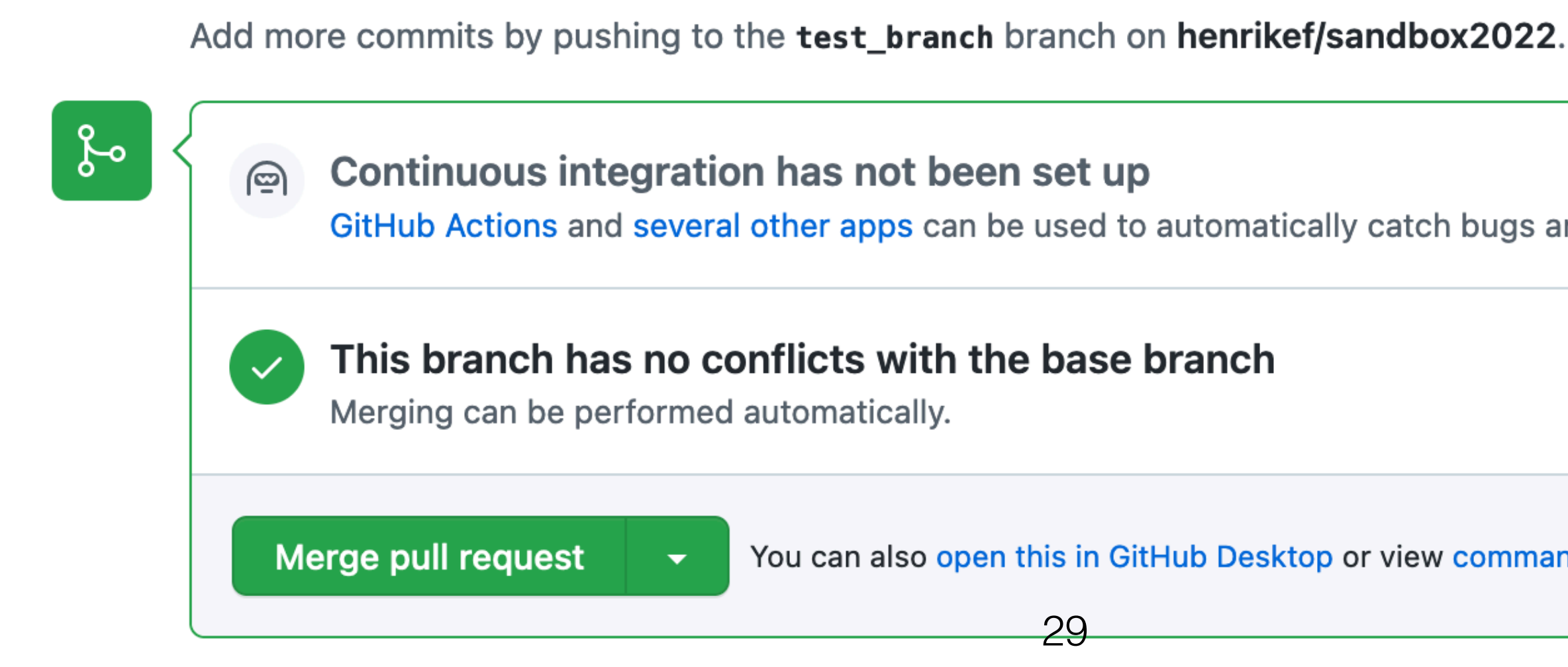

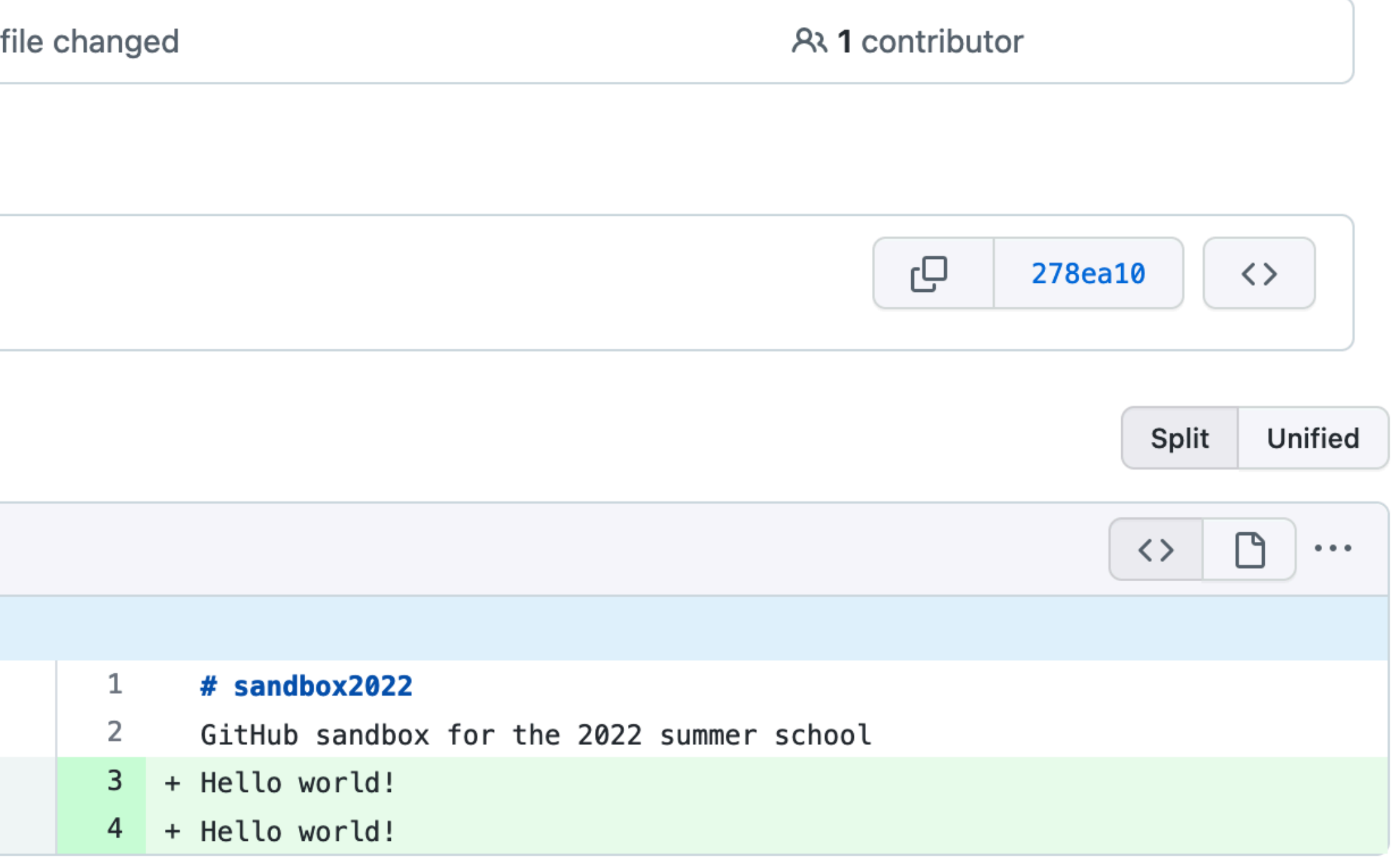

GitHub Actions and several other apps can be used to automatically catch bugs and enforce style.

You can also open this in GitHub Desktop or view command line instructions.

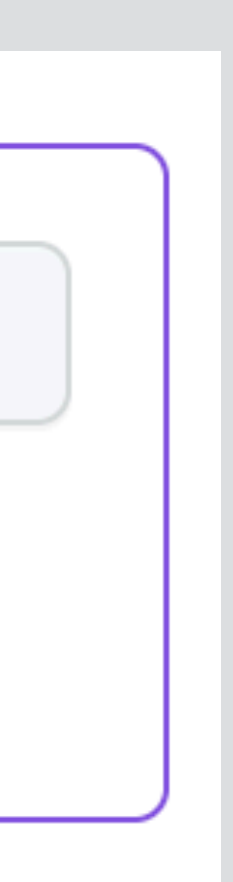

# **Merging a pull request**

 $\epsilon$ 

#### Pull request successfully merged and closed

You're all set - the henrikef: test\_branch branch can be safely deleted. If you wish, you can also delete this fork of FermiSummerSchool/sandbox2022 in the settings.

#### Pull request requirements:

- Automated tests (GitHub actions) pass
- Code review
- Description/documentation of changes
- ...

Delete branch

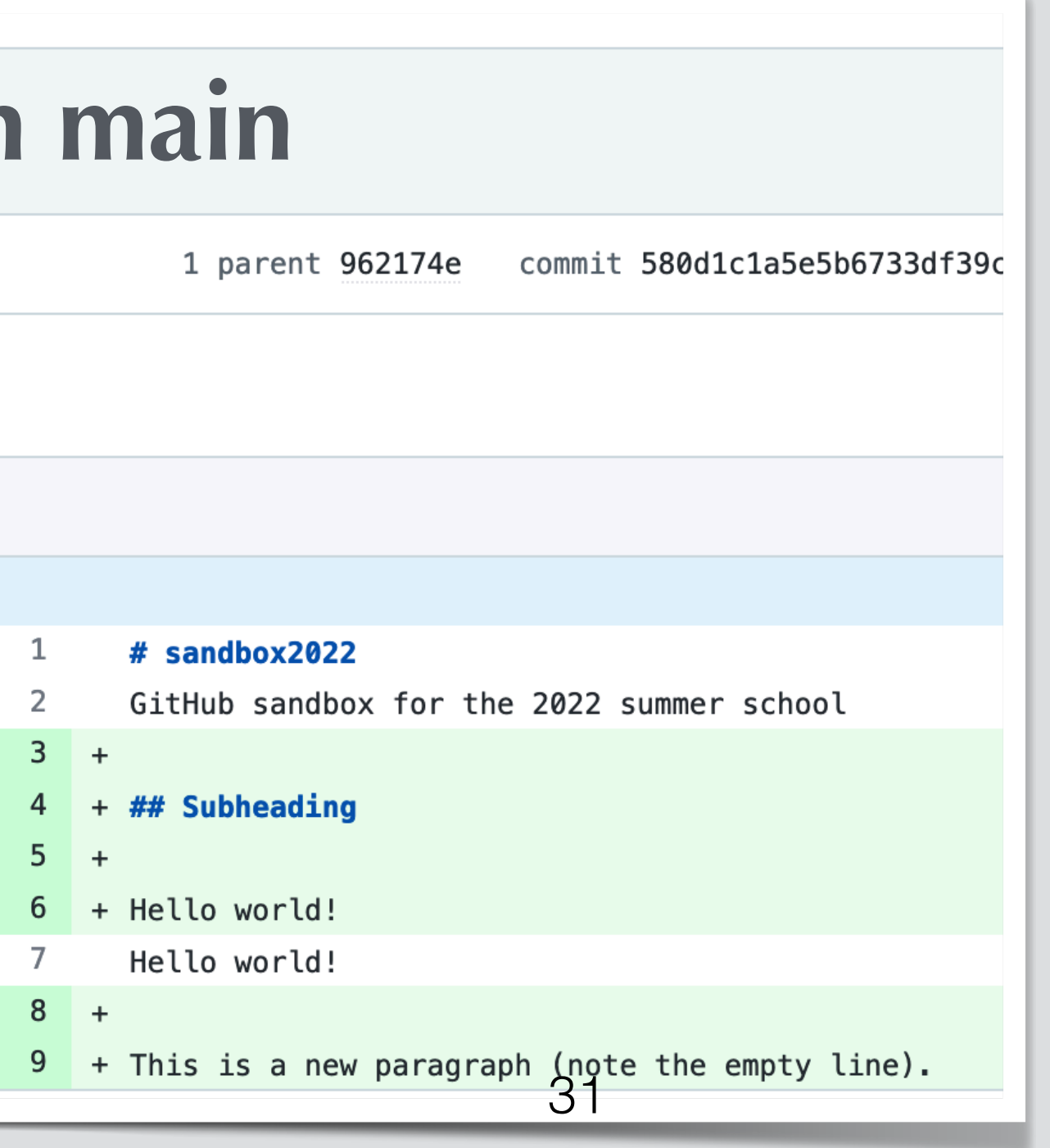

### **Conflicts**

 $\pm$ Showing 1 changed file with 2 additions and 1 deletion.

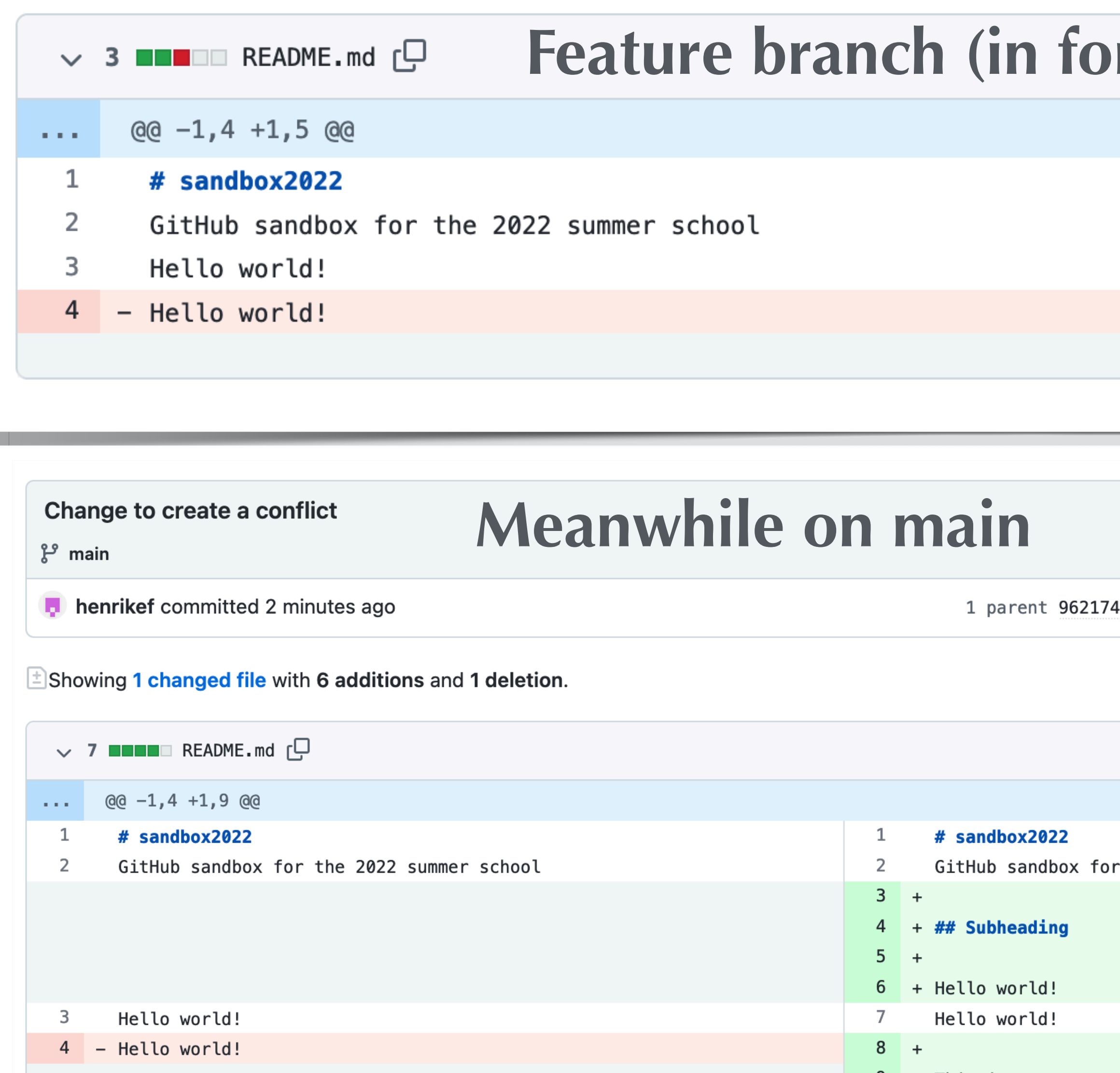

 $rk)$ 

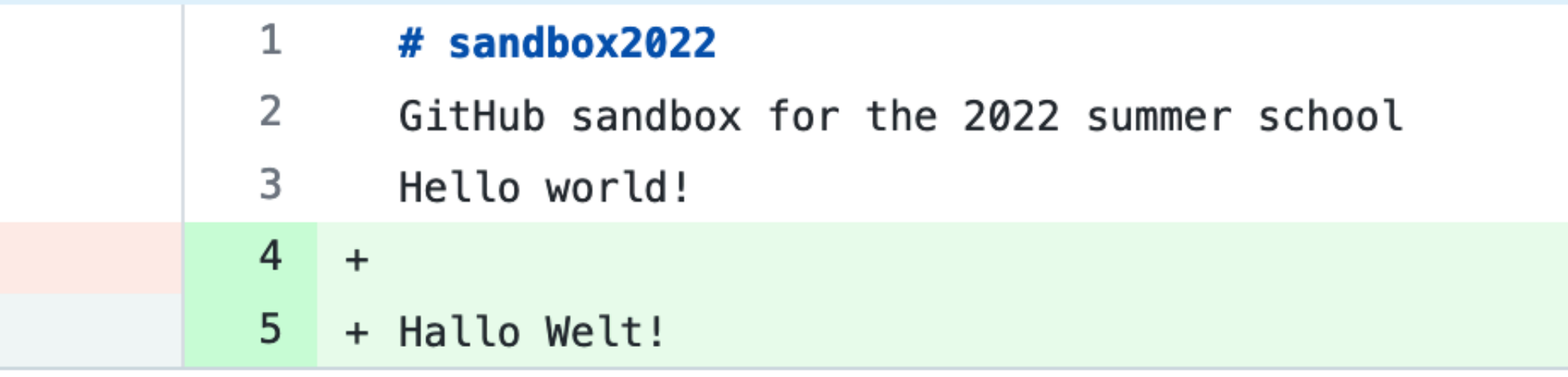

Showing 1 changed file with 2 additions and 1 deletion.

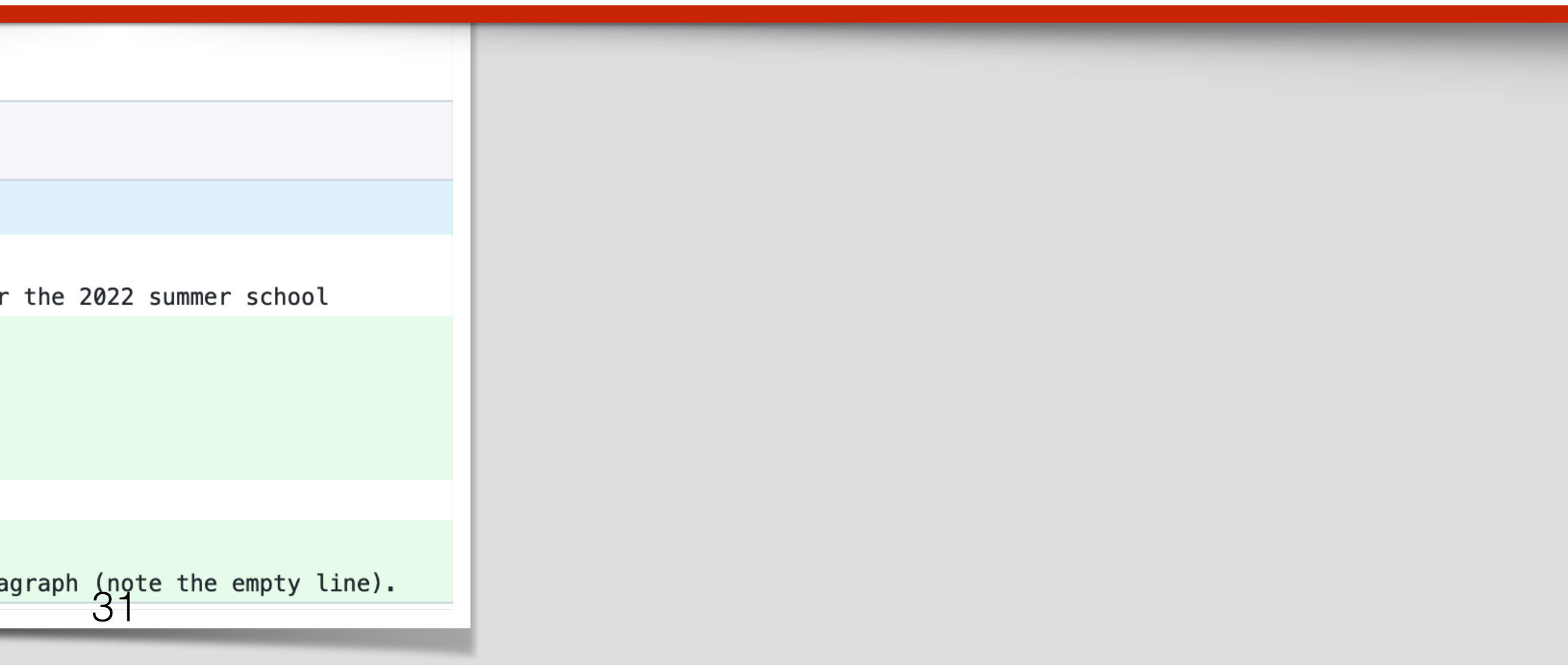

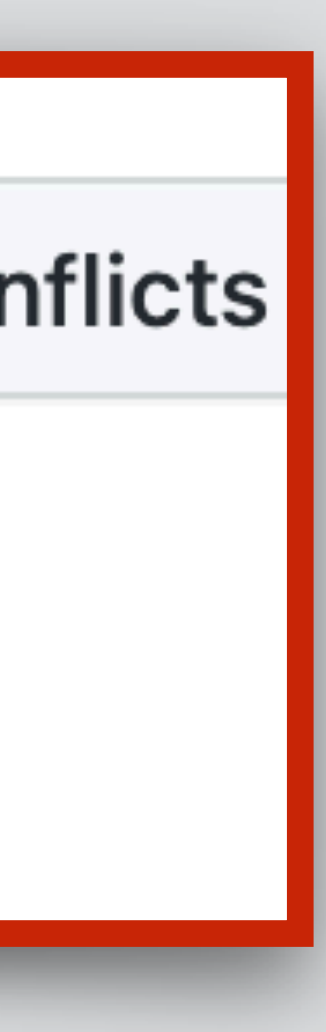

### **Conflicts**

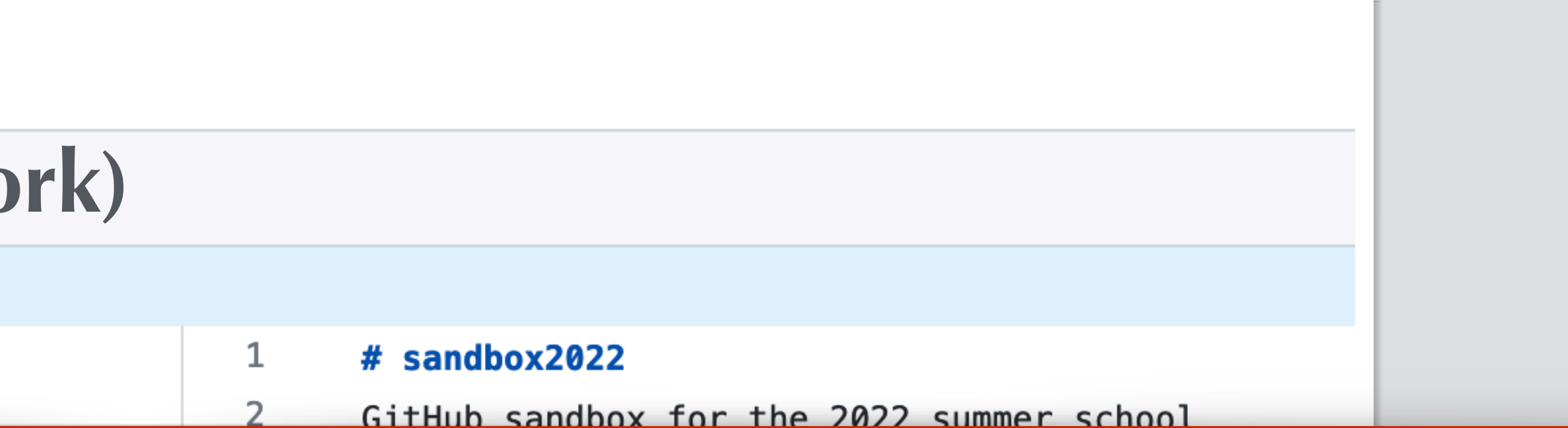

**Resolve conflicts** 

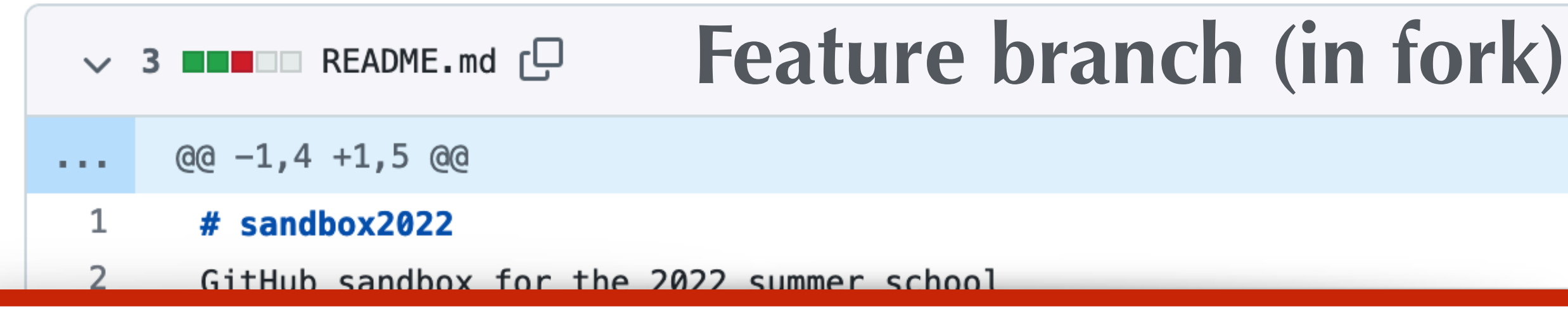

#### 凸

#### This branch has conflicts that must be resolved Use the web editor or the command line to resolve conflicts. **Conflicting files**

README.md

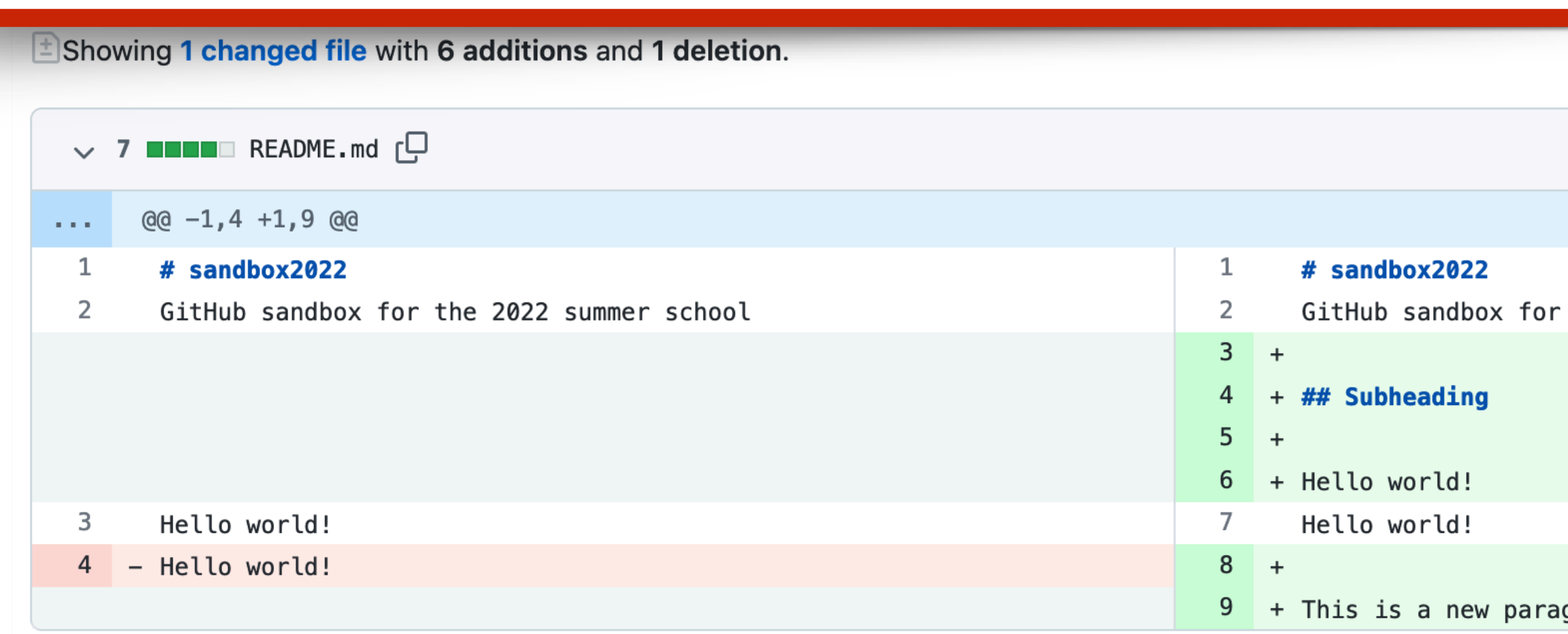

## Subheading

Hello world! Hello world!

<<<<<<< HEAD Hallo Welt!

=======

This is a new paragraph (note the empty line). >>>>>>> upstream/main <sup>32</sup>

## **Resolving conflicts**

(base) √ **mine/sandbox2022** \$ **git fetch upstream** remote: Counting objects: 100% (11/11), done. remote: Compressing objects: 100% (6/6), done. remote: Total 7 (delta 0), reused 6 (delta 0), pack-reused 0 Unpacking objects: 100% (7/7), 1.26 KiB | 161.00 KiB/s, done. From github.com:FermiSummerSchool/sandbox2022  $*$  [new branch] main  $\rightarrow$  upstream/main (base) ?1 **mine/sandbox2022** \$ **git merge upstream/main** Auto-merging README.md CONFLICT (content): Merge conflict in README.md Automatic merge failed; fix conflicts and then commit the result. (base) √ **mine/sandbox2022** \$ cat README.md # sandbox2022 GitHub sandbox for the 2022 summer school development, and before making the pull request. Merging the changes in the main branch of the original repo into the current branch on the forked repo.

Ideally, we would get the upstream changes regularly during

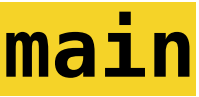

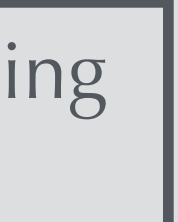

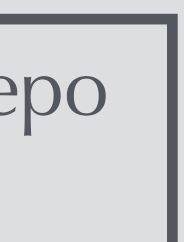

Conflicting lines are surrounded by  $<<<<<<$ ======= >>>>>>>

# **Resolving conflicts**

```
(base) √ mine/sandbox2022 $ open README.md
(base) √ mine/sandbox2022 $ cat README.md
# sandbox2022
GitHub sandbox for the 2022 summer school
## Subheading
Hello world! 
Hallo Welt!
This is a new paragraph (note the empty line).
(base) √ mine/sandbox2022 $ git add README.md
(base) √ mine/sandbox2022 $ git commit -m "Fixed conflicts"
[test_branch d9edcdd] Fixed conflicts
(base) √ mine/sandbox2022 $ git push
Enumerating objects: 7, done.
Counting objects: 100% (7/7), done.
Delta compression using up to 8 threads
Compressing objects: 100% (3/3), done.
Writing objects: 100% (3/3), 359 bytes | 359.00 KiB/s, done.
Total 3 (delta 1), reused 0 (delta 0), pack-reused 0
remote: Resolving deltas: 100% (1/1), completed with 1 local object.
To github.com:henrikef/sandbox2022.git
```
Manually fix conflicts and remove conflict markers

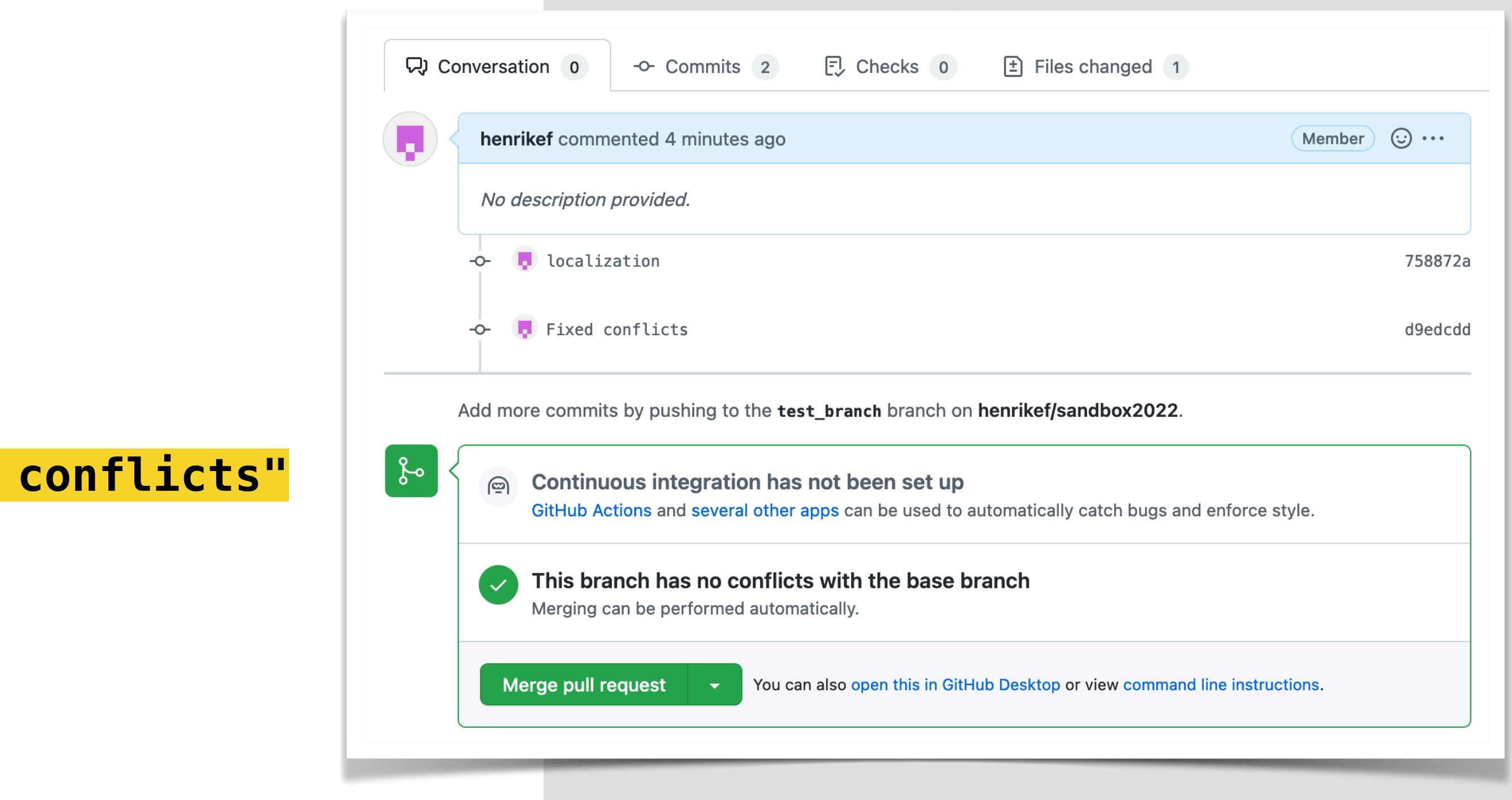

758872a..d9edcdd test\_branch -> test\_branch

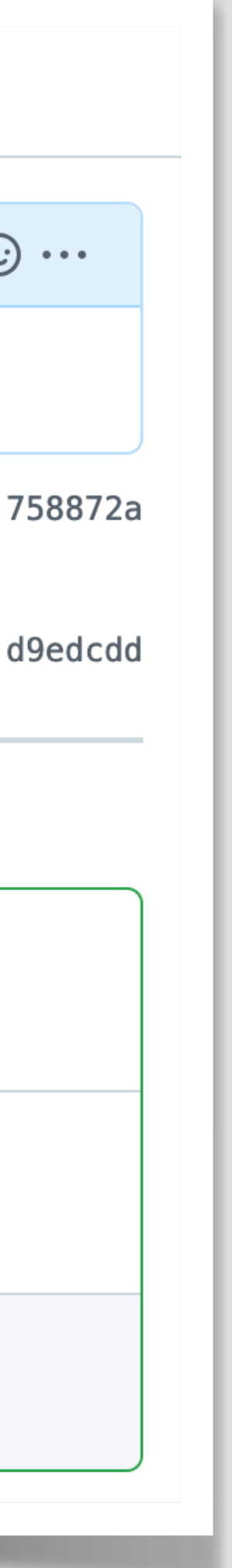

### **Resolving conflicts**

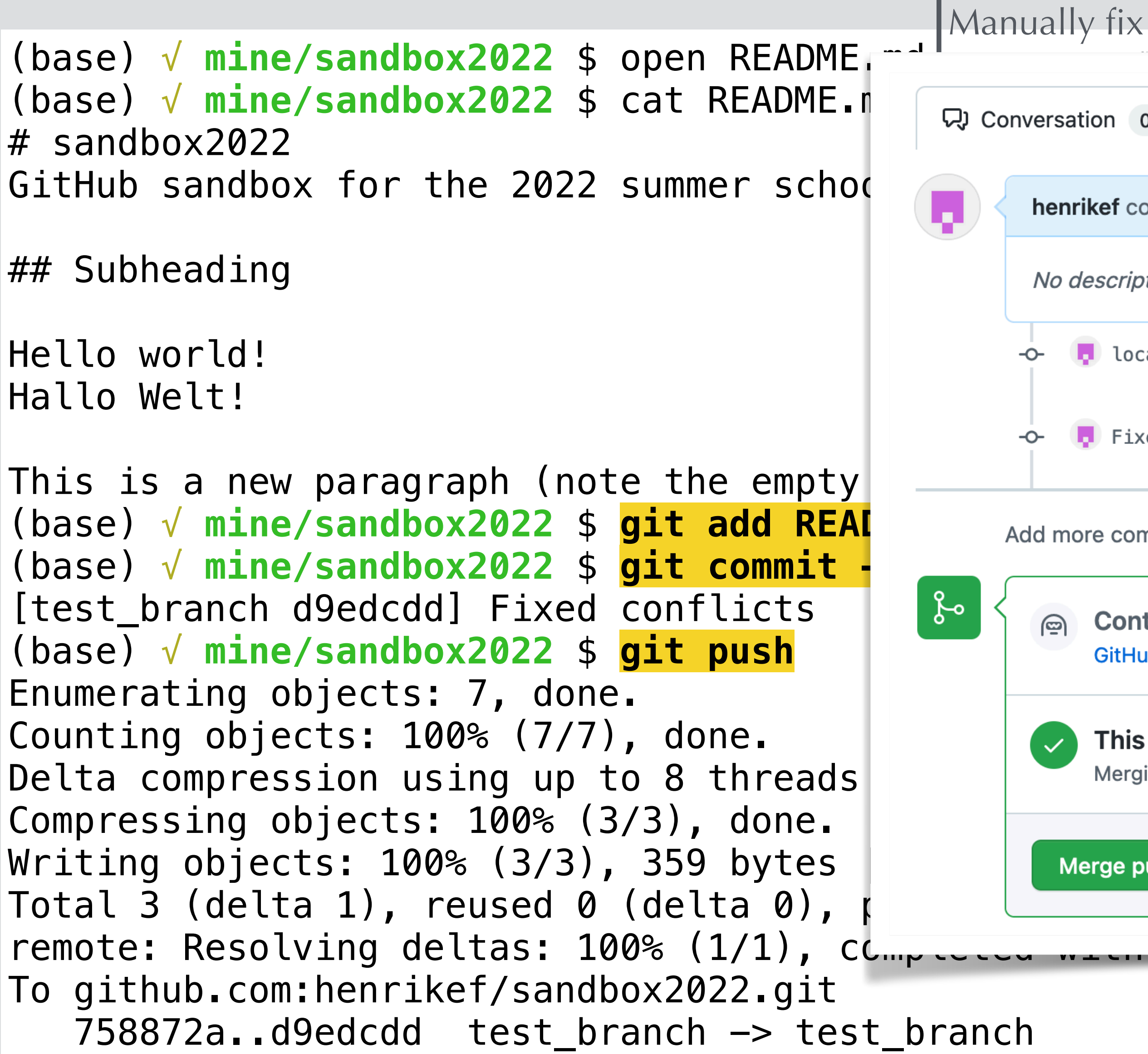

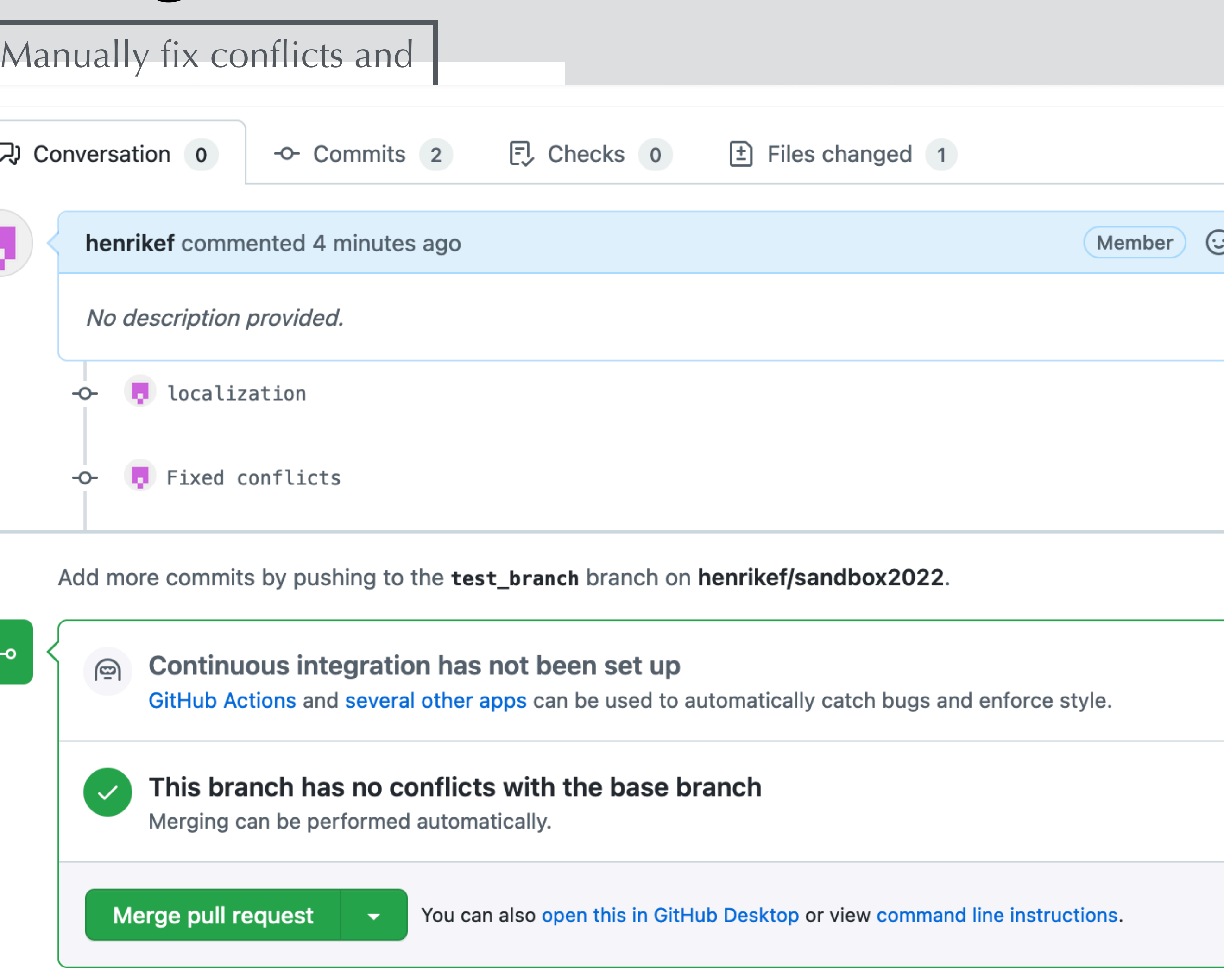

### **More on conflicts**

- Conflicts appear if the same line(s) are edited in multiple branches.
- Conflicts can also appear when deleting/moving files.
- Git will not catch all *logical* conflicts (e.g., incrementing the same number multiple times in different places!)
- Other ways of solving conflicts:
	-
	- To retain your version: git checkout --ours <filename>
	- Web interface, see CitHub documentation.

# • To retain upstream version: git checkout --theirs <filename>

35

### **Content**

- 1. Intro to git
- 2. Git(hub) for users
- **3. Git(hub) for developers**
	- A. Branching, forking, and pull requests
	- **B. Undoing changes**

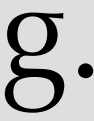

# **Undoing changes**

- Undo local changes: **git checkout -- <file>** or **git restore <file>**
- Undo staging: **git restore --staged <file>**
- Undo a (local) commit: **git revert <commit sha>**
- Change last commit message: git commit --amend
- Lots more options including **git reset** and **git stash**: See [https://docs.gitlab.com/ee/topics/git/numerous\\_undo\\_possibilities\\_in\\_git/](https://docs.gitlab.com/ee/topics/git/numerous_undo_possibilities_in_git/)
- You can easily close (and re-open) pull requests made in error.
- It is even possible to revert merged pull requests!
- If needed, you can even change history to remove all traces of a given commit (e.g. if passwords are committed in plaintext)

37

```
(base) √ mine/sandbox2022 $ open README.md
(base) √ mine/sandbox2022 $ git diff
diff --git a/README.md b/README.md
index 677f9fa..a38af9c 100644
--- a/README.md
+++ b/README.md
@@ -3,7 +3,7 @@ Github sandbox for the 2022 summer school
```
# **Undoing changes**

## Subheading

-Hello world! +Hello wrld! Hallo Welt!

 This is a new paragraph (note the empty line). (base) √ **mine/sandbox2022** \$ git status On branch test\_branch Your branch is up to date with 'origin/test\_branch'.

Changes not staged for commit: (use "git add <file>..." to update what will be committed) (use "git restore <file>..." to discard changes in working directory) modified: README.md

no changes added to commit (use "git add" and/or "git commit -a")

# **Undoing changes**

(base) √ **mine/sandbox2022** \$ **git add README.md** (base) √ **mine/sandbox2022** \$ git status On branch test\_branch Your branch is up to date with 'origin/test\_branch'.

Changes to be committed: (use "git restore --staged <file>..." to unstage) modified: README.md

(base) √ **mine/sandbox2022** \$ **git commit -m "Committing a typo on accident"** [test\_branch 2cc3c7b] Committing a typo on accident 1 file changed, 1 insertion(+), 1 deletion(-) (base) √ **mine/sandbox2022** \$ **git revert 2cc3c7b** [test\_branch 814087a] Revert "Committing a typo on accident" 1 file changed, 1 insertion(+), 1 deletion(-) (base) √ **mine/sandbox2022** \$ **git status** On branch test\_branch Your branch is ahead of 'origin/test\_branch' by 2 commits. (use "git push" to publish your local commits)

nothing to commit, working tree clean

```
A new commit is created 
to reverse the previously
committed changes.
```
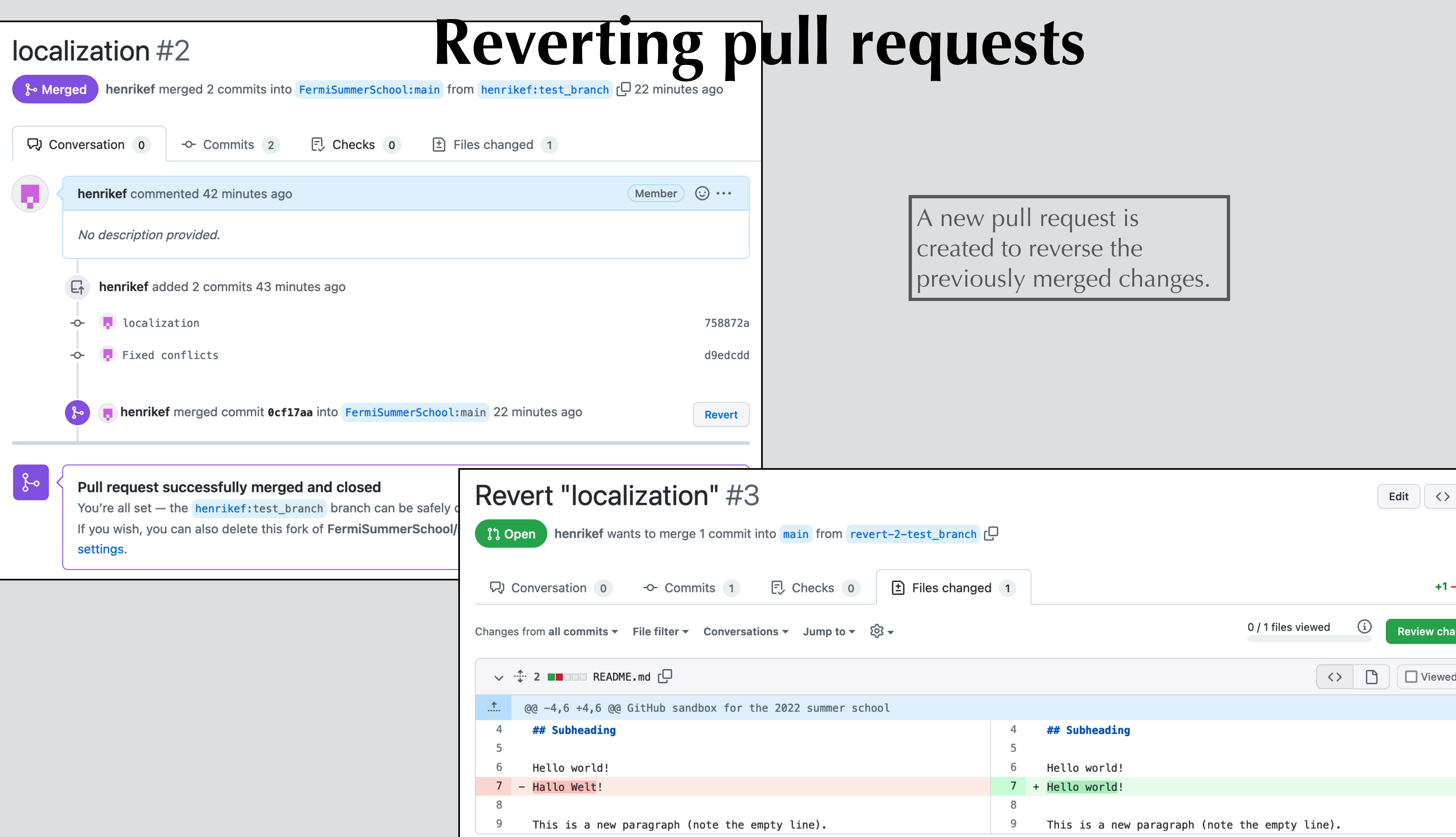

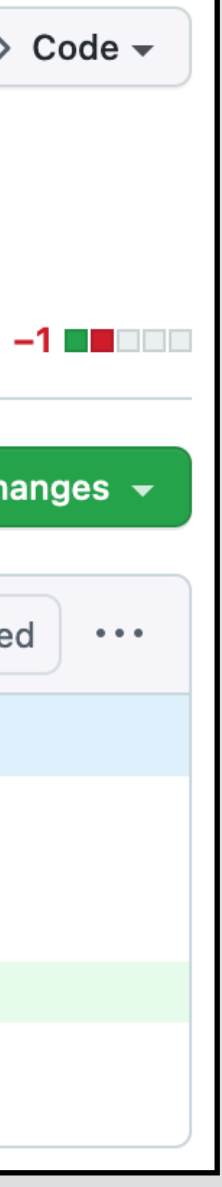

#### **What's next?**

Go to **<https://github.com/FermiSummerSchool/sandbox2022>** Make your own fork, play around and make a pull request!

Fermi summer school repo (with notebooks) is here: **<https://github.com/FermiSummerSchool/fermi-summer-school>**

If you notice an error, please open an issue or send a pull request with the fix!

### **Backup**

‣ Branches are used *much more* in git than in svn.

#### **Developing for aerie git/svn Differences** slides by Segev

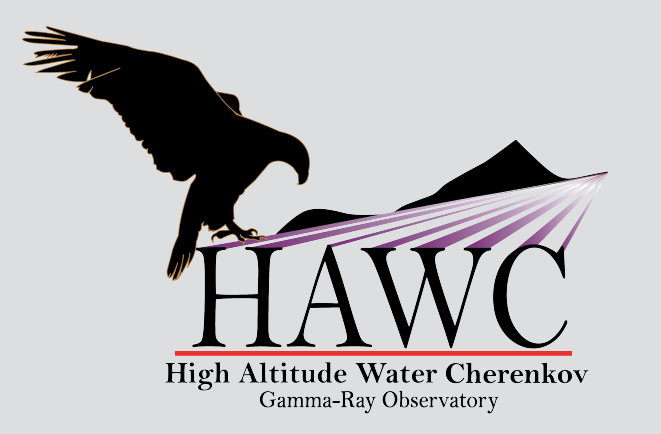

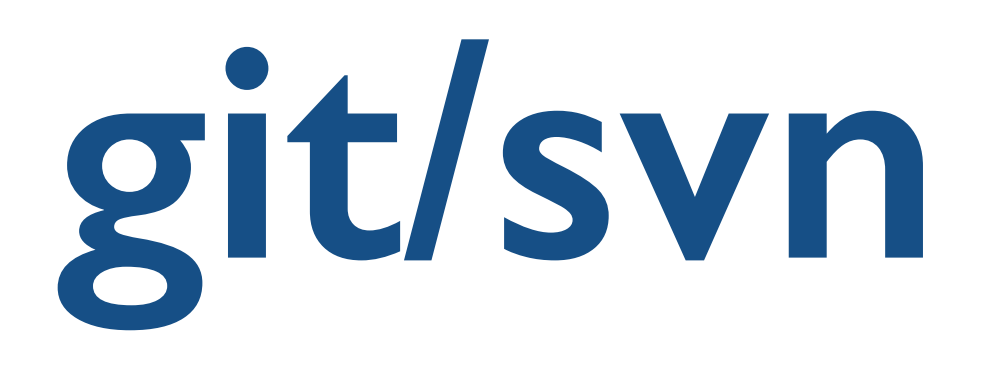

- **All work you do should be in a branch**.
- Switching between branches is easy; you can switch between multiple topics or back out a set of changes without losing them.
- ‣ Committing changes affects *only your local copy* of the repository.
	- Changes are only shared when you "push" them to github.
- ‣ Before changes are entered into the master (trunk) branch, you make a "pull request," which allows others to see the changes and comment on them.

‣ Suppose you make changes to the master branch and then realize you want to retroactively turn the changes into a branch. Don't worry, here is how you do it:

> # Commit what you've got git commit -am "commit message"

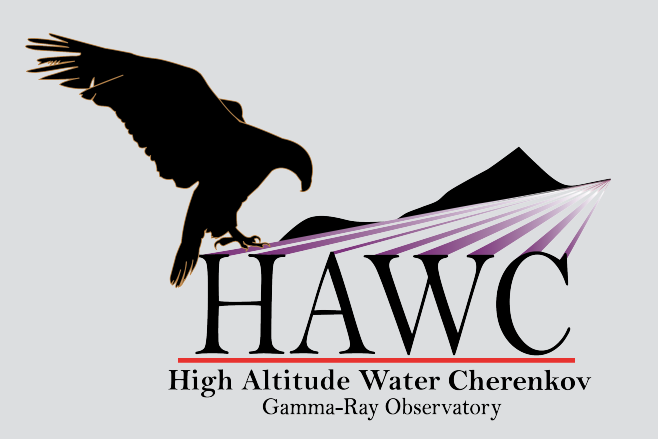

### **Retroactively Branching** slides by Segev

# Create a new branch @ this point git branch newbranch

# Reset your local master to GitHub git reset --hard origin/master

# Checkout your branch and keep working! git checkout newbranch

 $2/4/19$  D&A Call  $48$  Call  $\overline{\phantom{1}}$  8

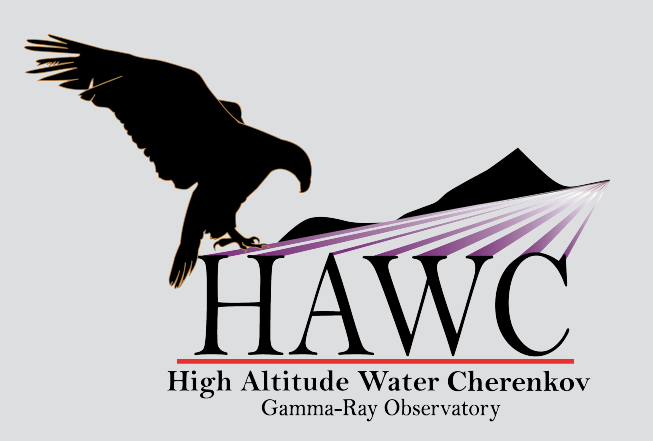

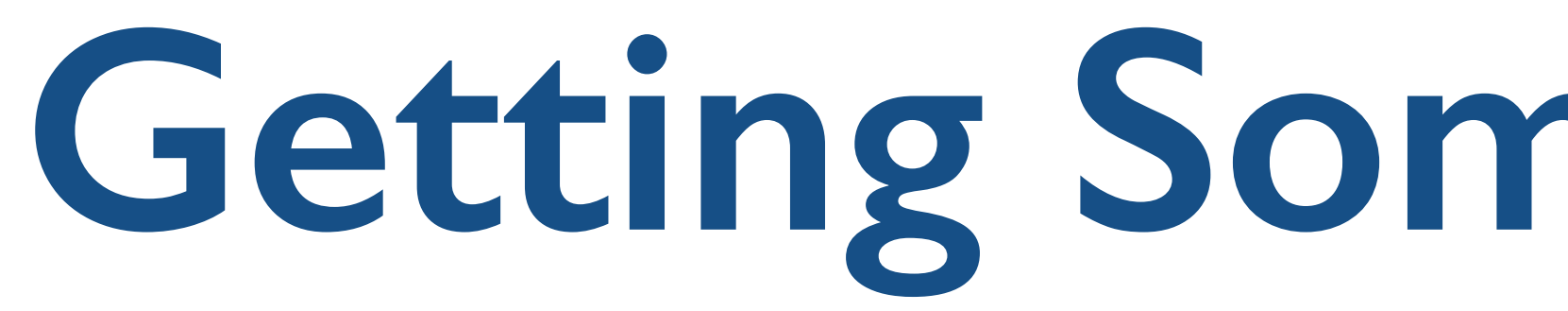

#### ‣ Here is how to get a local copy of a branch that someone else pushed to GitHub:

#### **Getting Someone's Branch** slides by Segev

#### git fetch git checkout branchname

- ‣ Suppose updates were made to the GitHub master while you were working on your
	-
	-
	-
	-
	- # Checkout your branch and merge in changes:
		-
		-
- 2/4/19 D&A Call 45

branch. Here is how to keep things in sync:

# Commit what you've got git commit -am "my change log"

git checkout your branch git merge --no-ff master

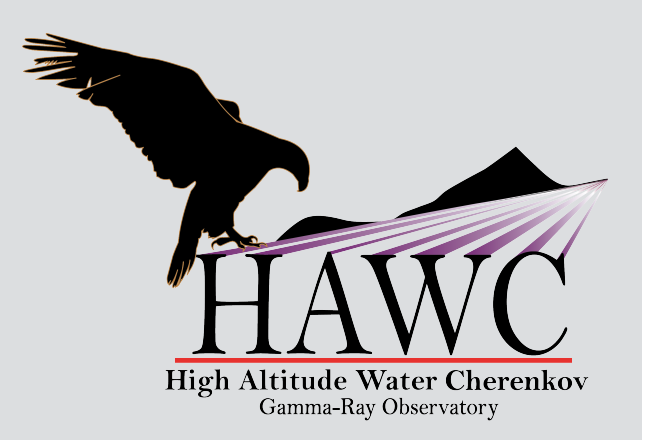

### **Syncing with the Master** slides by Segev

# Checkout master & pull changes git checkout master git pull origin master

2/4/19 D&A Call 46

# **Workflow**

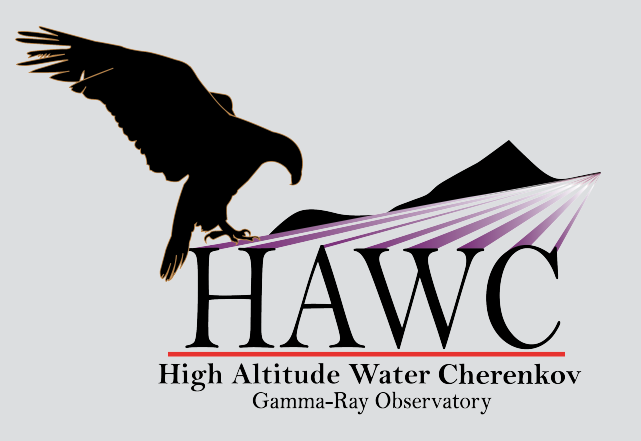

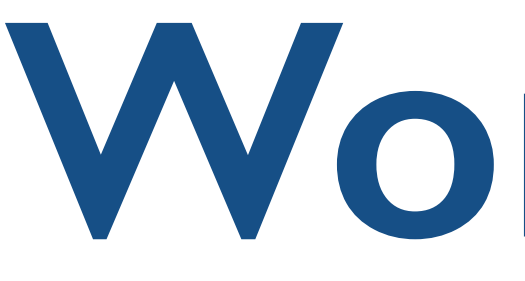

- 1. Open an issue on GitHub explaining what you want to do (avoids duplication).
- 2. Create a branch in your local copy.
- 3. Make changes in the branch.
- 4. Add and commit your changes frequently.
- 5. Push your branch to github. **merge**
- 6. Submit a pull request when you're ready to have your changes reviewed and merged with the master branch. **Use "WIP" tag!**

#### slides by Segev